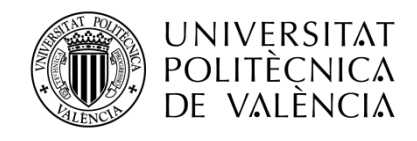

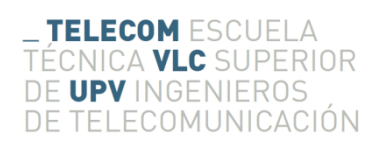

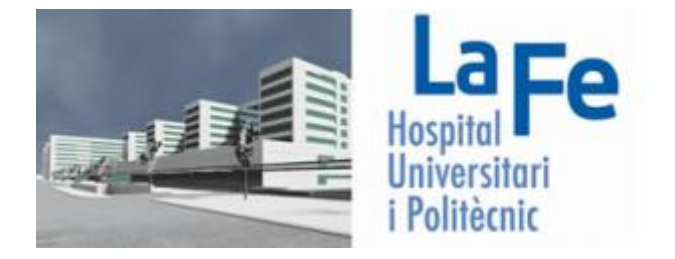

# **Investigación y desarrollo de una metodología de segmentación de la médula espinal cervical a partir de imágenes de Resonancia Magnética para la ayuda al diagnóstico y seguimiento de pacientes de Esclerosis Múltiple**

**América Bueno Gómez**

**Tutor: Ignacio Bosch Roig Cotutor: Ángel Alberich Bayarri Cotutor: Amadeo Ten Esteve**

> Trabajo Fin de Máster presentado en la Escuela Técnica Superior de Ingenieros de Telecomunicación de la Universitat Politècnica de València, para la obtención del Título de Máster en Ingeniería de Telecomunicación

Curso 2017-18

Valencia, Abril de 2018

#### <span id="page-2-0"></span>Resumen

La atrofia del sistema nervioso central, compuesto por el encéfalo y la médula espinal, es un factor importante que afecta a la discapacidad cognitiva y física en la enfermedad conocida como Esclerosis Múltiple.

La relación entre la discapacidad física y la atrofia en la médula espinal es de gran relevancia y existen estudios realizados a partir de imágenes de resonancia magnética que han encontrado correlaciones significativas entre una reducción del área de la sección transversal de la médula espinal y la discapacidad clínica.

Existen métodos de segmentación de la médula espinal a partir de imágenes de resonancia magnética, sin embargo, están limitados ya que se apoyan en una interacción manual para lograr conseguir una delimitación precisa de la médula, desde la identificación manual de todo el volumen de interés a la identificación manual de uno o múltiples puntos de referencia anatómicos.

La segmentación, aunque en algunos casos puede ser laboriosa, es un proceso importante ya que actualmente, en el manejo clínico de los trastornos del sistema nervioso central, los criterios cualitativos de la intensidad de señal en la médula son de gran aportación, existiendo investigaciones que sugieren que tanto el cálculo de la atrofia de la médula espinal como el aprovechamiento de la región de interés segmentada permitirían obtener información objetiva de relevancia en la progresión y el tratamiento de los efectos de la Esclerosis Múltiple.

Debido a esto, el presente Trabajo Fin de Máster tiene la motivación de desarrollar, mediante el software Matlab (Matworks Inc. Natick MA, USA), una herramienta lo más automatizada posible para la segmentación de la médula espinal cervical a partir de imágenes de Resonancia Magnética, con el fin de facilitar lo máximo posible el proceso de segmentación y así ayudar al diagnóstico y seguimiento de pacientes de Esclerosis Múltiple.

## <span id="page-3-0"></span>Resum

L'atròfia del sistema nerviós central, compost per l'encèfal i la medul·la espinal, és un factor important que afecta la discapacitat cognitiva i física en la malaltia coneguda com esclerosi múltiple.

La relació entre la discapacitat física i l'atròfia en la medul·la espinal és de gran rellevància i existeixen estudis realitzats a partir d'imatges de ressonància magnètica que han trobat correlacions significatives entre una reducció de l'àrea de la secció transversal de la medul·la espinal i la discapacitat clínica.

Existeixen mètodes de segmentació de la medul·la espinal a partir d'imatges de ressonància magnètica, però, estan d'alguna manera limitats ja que es recolzen en una certa interacció manual per a assolir aconseguir una delimitació precisa de la medul·la, des de la identificació manual de tot el volum d'interès a la identificació manual d'un o múltiples punts de referència anatòmics.

La segmentació, encara que en alguns casos pot ser laboriosa, és un procés important ja que actualment, en el maneig clínic dels trastorns del sistema nerviós central, els criteris qualitatius de la intensitat de senyal en la medul·la són de gran importància, existent investigacions que suggereixen que tant el càlcul de l'atròfia de la medul·la espinal com l'aprofitament de la regió d'interès segmentada permetrien obtenir informació objectiva de rellevància en la progressió i el tractament dels efectes de l'Esclerosi Múltiple.

A causa d'això, el present Treball Fi de Màster té la motivació de desenvolupar, mitjançant el programari Matlab (Matworks Inc. Natick MA, USA), una eina el més automatitzada possible per a la segmentació de la medul·la espinal cervical a partir d'imatges de Ressonància Magnètica, per tal de facilitar el màxim possible el procés de segmentació i així ajudar al diagnòstic i seguiment de pacients d'Esclerosi Múltiple.

## <span id="page-4-0"></span>Abstract

Atrophy of the central nervous system, composed of the brain and spinal cord, is an important factor that affects cognitive and physical disability in the disease known as Multiple Sclerosis.

The relationship between physical disability and atrophy in the spinal cord is very important and there are studies made from magnetic resonance images that have found significant correlations between a reduction in the cross-sectional area of the spinal cord and clinical disability.

There are spinal cord segmentation's methods from magnetic resonance imaging, however, these methods are, in some way, limited as they rely on some manual interaction to achieve precise spinal cord delimitation, from manual identification of all the volume of interest to manual identification of one or multiple anatomical landmarks.

Segmentation, although in some cases it can be laborious, is an important process. Currently, qualitative criteria of signal strength in the spinal cord are of great importance in the clinical management of central nervous system disorders. There is research that suggests that both the calculation of spinal cord atrophy and the use of the region of segmented interest would allow us to obtain objective information of relevance in the progression and treatment of the effects of Multiple Sclerosis.

Due to this, the present Final Master Project is motivated to develop, through Matlab (Matworks Inc. Natick MA, USA) software, a tool as automated as possible for the segmentation of the cervical spinal cord from Magnetic Resonance Imagingin order to facilitate as much as possible the segmentation process and thereby help the monitoring and diagnosis of Multiple Sclerosis patients.

# <span id="page-5-0"></span>Agradecimientos

A mis padres, por el apoyo y fuerzas que siempre me han dado para seguir adelante durante toda mi trayectoria. A mis abuelos, que sin ser conscientes de ello siempre me han inspirado y transmitido los mejores valores. A mis hermanos, que desde que vine a este mundo me han acompañado y han sido ejemplo para mí, y a todas las personas que durante este tiempo han ido apareciendo por mi vida y dejando lo mejor de ellos.

Por último, a mis tutores y cotutores, Nacho, Ángel y Amadeo, por la atención y preocupación que han depositado en este trabajo.

## ÍNDICE

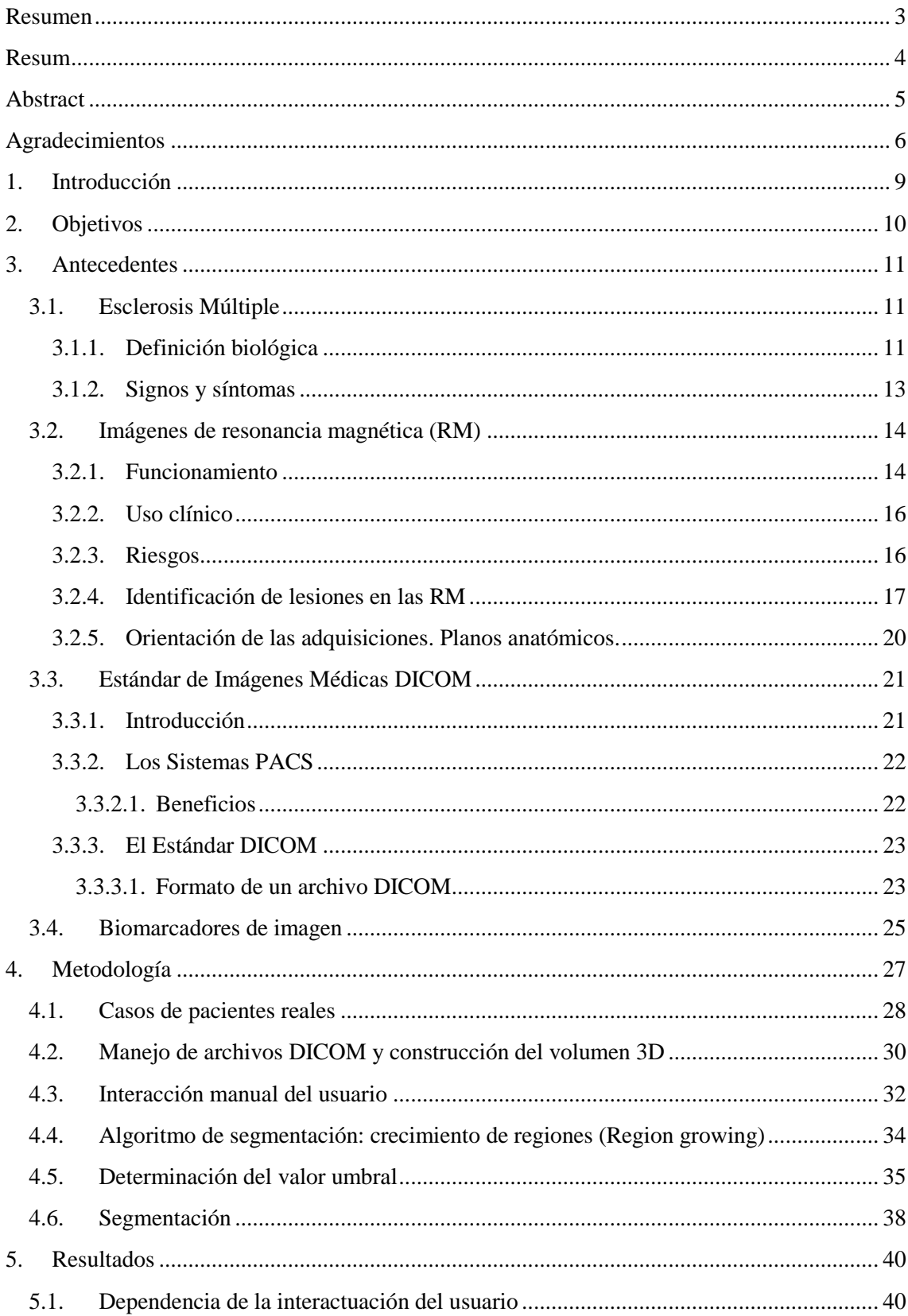

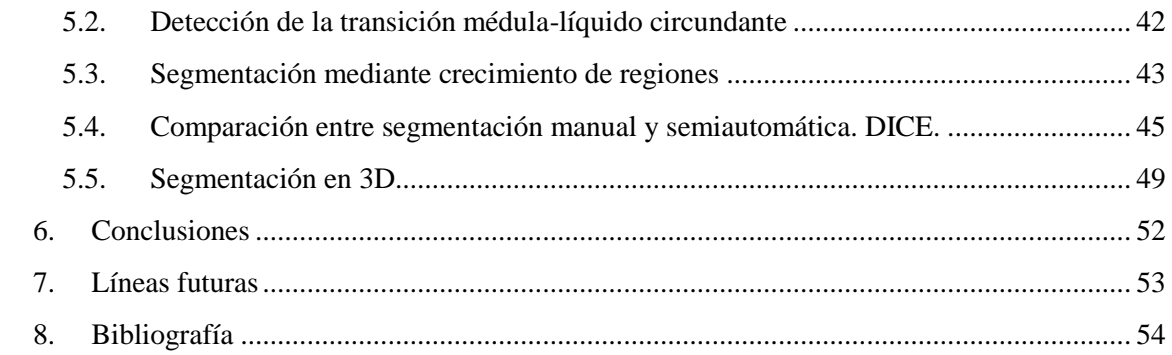

# <span id="page-8-0"></span>1. Introducción

La Esclerosis Múltiple, es una enfermedad autoinmune del sistema nervioso central, caracterizada por una fase inflamatoria inicial, que normalmente conduce a la desmielinización y pérdida axonal con el tiempo [1].

En la actualidad, las imágenes de Resonancia Magnética (RM) componen la herramienta paraclínica más sensible en el diagnóstico y monitorización de la evolución de la Esclerosis Múltiple. Además, la atrofia de la médula espinal cervical, o lo que es lo mismo, la reducción con el paso del tiempo de su área transversal, la cual tiene lugar durante el trascurso de dicha enfermedad, puede ser medida mediante la segmentación de imágenes, para lo cual se utilizan imágenes de RM.[2].

Existen estudios neuropatológicos y de RM que han demostrado la implicación de la médula espinal en la Esclerosis Múltiple., ya que se piensa que la neurodegeneración de la médula espinal es el principal motivo patológico de la discapacidad locomotora irreversible.

En particular, las imágenes de RM de la médula espinal han aportado evidencias indirectas de degeneración axonal cuantificando la atrofia, la cual se identifica mediante la reducción del área transversal de la médula espinal, y correlaciones entre la cuantía de ésta disminución y la discapacidad física. Además, las imágenes de RM también muestran que existen zonas hipertensas, las cuales se relacionan con lesiones, principalmente localizadas a nivel cervical, en más del 90% de los pacientes que tienen diagnosticada Esclerosis Múltiple [3].

Todo esto, apoya el hecho de que podría ser un criterio de valoración convincente en el campo de las pruebas clínicas para neuroprotección en Esclerosis Múltiple, el hecho de llegar a estimaciones seguras del área transversal de la médula espinal. Sin embargo, la adquisición de diferentes secuencias, las cuales potencian diferentes contrastes en la imagen y la variabilidad del campo de visión requerido en cada aplicación específica, hacen particularmente difícil el considerar para cada método individual, tantas variables a la vez [4].

Desde hace unos pocos años atrás, investigadores comenzaron a proponer el desarrollo de métodos de segmentación automáticos [4][5][6], los cuales deberían disminuir la interactuación del usuario a la vez que reducir también significativamente el tiempo de procesado de imagen. Sin embargo, como hemos mencionado anteriormente, los métodos de segmentación están limitados por factores relacionados con la sensibilidad al cambio entre estas imágenes.

El propósito de este trabajo, es realizar una herramienta mediante la cual podamos obtener la segmentación de la forma más automatizada posible y comparar los resultados con segmentaciones realizadas manualmente, las cuales, aunque son las segmentaciones más fidedignas si son realizadas por un experto, llevan un procedimiento laborioso además de no contar con ningún tipo de reproducibilidad entre distintos casos.

Ambas segmentaciones serán realizadas en casos de pacientes reales, obtenidos de un conjunto de datos locales procedentes del repositorio PACS (*Picture Archiving and Communication System*) del Hospital Universitario y Politécnico La Fe.

Esta herramienta solicita del usuario, el punto de inicio donde desea que empiece la segmentación y la longitud de ésta en centímetros. La herramienta es capaz de obtener los planos perpendiculares (imágenes axiales) a la línea definida por los dos puntos anteriores a lo largo la médula espinal. Finalmente, segmentando sobre estos planos se obtiene una estructura cilíndrica que puede ser representada en 3D.

Por lo tanto, el producto de este trabajo es el desarrollo de una herramienta semiautomática la cual nos permitirá la segmentación de porciones de médula espinal de tramos variables entre 5 y 10 cm.

## <span id="page-9-0"></span>2. Objetivos

El objetivo fundamental del presente proyecto es el desarrollo de una metodología de segmentación de la médula espinal cervical a partir de imágenes de Resonancia Magnética para la ayuda al diagnóstico y seguimiento de pacientes de Esclerosis Múltiple. Para ello, se implementará mediante el software Matlab, una interfaz gráfica de usuario mediante la cual, el usuario podrá cargar una secuencia de RM y seleccionar la longitud de médula espinal que desea segmentar.

Para conseguir esto, fueron planteados unos objetivos concretos, los cuales, tras ser desarrollados, nos llevaron a conseguir el objetivo principal. Estos son:

- Revisión de la documentación sobre las técnicas actuales de segmentación de la médula espinal cervical.
- Estudio sobre la posibilidad y definición de una nueva técnica de segmentación automática en el entorno de Matlab con la menor interacción humana posible.
- Recolección de imágenes de resonancia magnética de casos reales de pacientes con Esclerosis Múltiple del hospital "La Fe".
- Estudio y manejo de las imágenes en formato DICOM (*Digital Imaging and Communication in Medicine*).
- Segmentación manual de la médula espinal de los casos y su posterior revisión por un especialista mediante el software de segmentación de imágenes médicas ITK-SNAP, con el fin de la posterior comparación de la médula segmentada con la herramienta desarrollada en este proyecto.
- Implementación de un interfaz gráfica de usuario (GUI) para la segmentación semiautomática.
- Segmentación semi-automática de los casos recolectados mediante la herramienta.
- Comparación de la médula segmentada manualmente con la semi-automática.

## <span id="page-10-0"></span>3. Antecedentes

A continuación, vamos a conocer más detalladamente algunos temas básicos para comprender el origen, importancia y necesidad de esta herramienta.

## <span id="page-10-1"></span>3.1. Esclerosis Múltiple

Empezaremos profundizando en los aspectos de la enfermedad a la cual se pretende ayudar en su procedimiento de investigación y monitorización. Para ello, se hablará sobre su origen a nivel celular y los signos y síntomas que tienen lugar en la persona que la padece.

### <span id="page-10-2"></span>3.1.1. Definición biológica

La médula espinal es un órgano importante del sistema nervioso central, el cual actúa como un enlace de comunicación entre el cerebro y varias partes del cuerpo y nos puede llevar a la parálisis y a la pérdida de sensibilidad si sufre cualquier daño.

La Esclerosis Múltiple (EM) es una enfermedad neuroinflamatoria del Sistema Nervioso Central (SNC), crónica y a menudo incapacitante la cual es originada por una progresiva desmielinización, esto es, el daño a la vaina de mielina, una sustancia lipoproteína, que cubre y protege las fibras nerviosas (axones), las cuales, al estar mielinizadas, comúnmente se les conocen como sustancia blanca.

Aparte de a esta sustancia, los investigadores han observado que la enfermedad también daña a los cuerpos celulares nerviosos que se encuentran en la sustancia gris del cerebro, a la médula espinal, y al nervio óptico. El daño al nervio es causado por la inflamación que ocurre cuando las células inmunitarias del propio cuerpo atacan el sistema nervioso.

A medida que evoluciona la enfermedad, la corteza cerebral se encoge (atrofia cortical) y los impulsos nerviosos disminuyen o se detienen, ya que la función principal de la mielina es la de aumentar la velocidad de transmisión de estos.[1] Ver [Figura 1: Nervio normal y nervio dañado.](#page-11-0)  [Desmielinización.](#page-11-0)

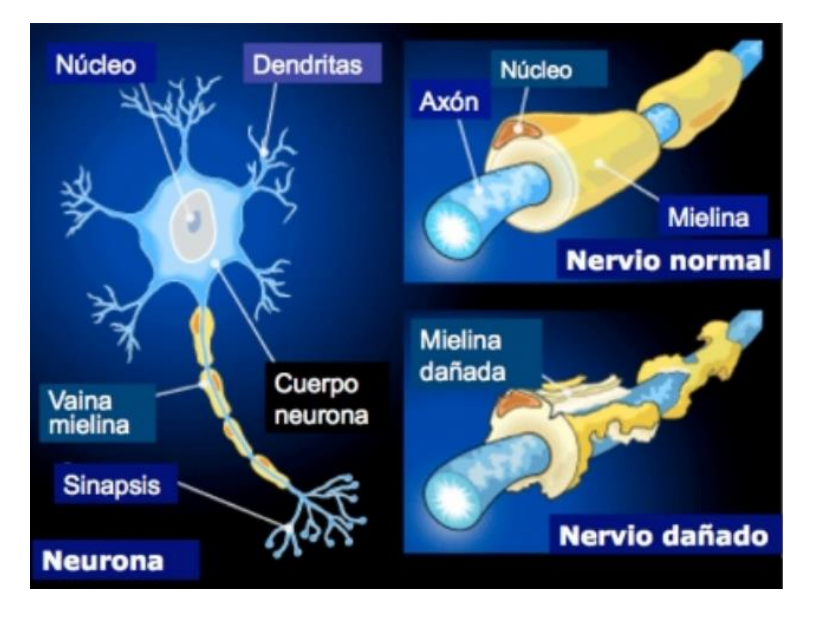

*Figura 1: Nervio normal y nervio dañado. Desmielinización. [7]*

<span id="page-11-0"></span>Son varios los estudios que han desvelado que la Esclerosis Múltiple es la enfermedad neurológica, no traumática, más común entre personas jóvenes y en adultos en etapas medias de la vida, ya que, en la mayoría de los casos, suele diagnosticarse entre los 20 y 40 años de edad.

Los términos Esclerosis Múltiple (EM) se refieren a las áreas distintivas de tejido cicatrizal (esclerosis o placas) que se ven en la sustancia blanca de las personas que padecen esta enfermedad y que pueden tener tamaños desde una cabeza de alfiler hasta una pelota de golf. Estas lesiones son el resultado de un proceso inflamatorio en el cerebro que causa que las células del sistema inmunitario ataquen a la mielina.

Mientras que bajo circunstancias normales, las células del sistema inmunitario tienen una función de vigilancia, viajando hacia y desde el cerebro en busca de agentes infecciosos (virus, por ejemplo) o células enfermas, en el caso de los cerebros de las personas con Esclerosis Múltiple, los investigadores han observado que las células inmunitarias se comportan de manera diferente, esto es, se vuelven activas y atacan a lo que pareciera ser mielina sana o lo que es lo mismo, el sistema inmunitario erróneamente ataca al tejido sano de las personas en vez de realizar su papel de ataque a invasores extraños como virus y bacterias. [1]

Estas áreas dañadas pueden ser observadas por los médicos examinando el cerebro y la médula espinal usando un tipo de escáner cerebral que produce imágenes de resonancia magnética de las cuales hablaremos más adelante.

#### <span id="page-12-0"></span>3.1.2. Signos y síntomas

En cuanto a los síntomas, generalmente comienzan en uno o varios días o se manifiestan más lentamente, pueden ser leves o severos, desaparecer rápidamente o durar meses e incluso a veces se pasan por alto porque desaparecen en un día y se regresa al funcionamiento normal.

Debido a que los síntomas van y vienen en la mayoría de los casos de Esclerosis Múltiple, la presencia de éstos se denomina ataque o, en términos médicos, exacerbación, la recuperación de los síntomas se conoce como remisión y el regreso se llama recaída. Por ello, hay una variante de la enfermedad llamada Esclerosis Múltiple con recaída-remisión y otra con una forma de desarrollo más lento denominada progresiva primaria. La Esclerosis Múltiple progresiva también puede ser una segunda etapa de la enfermedad que sigue a años de síntomas de recaída-remisión. [8]

Algunos de los primeros síntomas pueden ser: problemas de visión borrosa o doble, músculos débiles y rígidos a menudo con espasmos musculares dolorosos, cosquilleo o entumecimiento de los brazos, piernas, tronco del cuerpo o la cara, torpeza, dificultad para mantener el equilibrio al caminar, problemas de control de la vejiga, mareo que no desaparece…

De entre los síntomas tardíos podemos encontrar: fatiga mental o física, cambios en el estado de ánimo como depresión o euforia, cambios en la capacidad de concentración o ejecución eficaz de tareas, dificultad para tomar decisiones, etc. Ver [Figura 2: Síntomas de la Esclerosis](#page-12-1) 

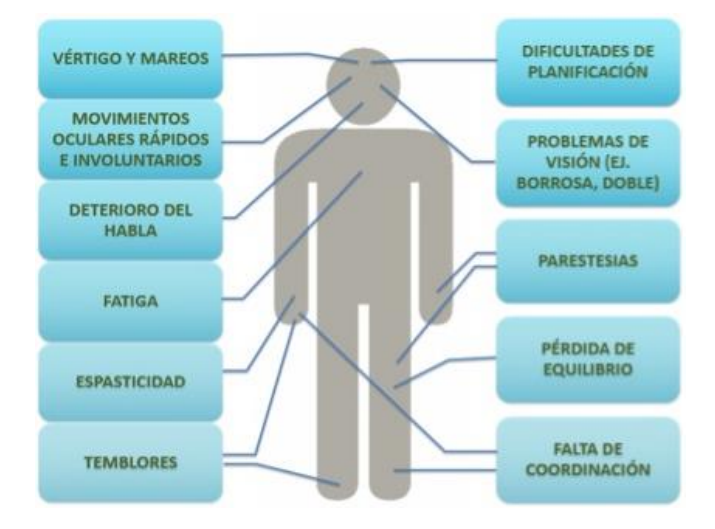

*Figura 2: Síntomas de la Esclerosis Múltiple. [9]*

<span id="page-12-1"></span>Sabemos, como hemos explicado anteriormente, que la causa más importante de Esclerosis Múltiple es el daño en la mielina, las fibras nerviosas, las neuronas en el cerebro y la médula espinal, todo lo cual forma el sistema nervioso central. Lo que se desconoce es por qué sucede este ataque de parte de las células inmunitarias.

Por ahora, la evidencia parece demostrar que nos encontramos ante una enfermedad causada por vulnerabilidades genéticas combinadas con factores ambientales. No se llega a entender completamente el objetivo exacto de los ataques al sistema inmunitario que destruyen el tejido cerebral y la médula espinal, ni qué células son las responsables. Algunas de las posibles explicaciones podrían ser: que el sistema inmunitario este combatiendo algún tipo de agente infeccioso, por ejemplo, un virus, que tiene componentes que imitan a otros componentes

cerebrales (mimetismo molecular), que esté destruyendo neuronas porque están enfermas o que identifique erróneamente a las neuronas normales como extrañas.

En cuanto a cómo diagnosticarla, no es tarea sencilla, ya que hay otros trastornos que pueden imitar la Esclerosis Múltiple, por lo que hay que realizar una investigación detallada antes de dar un diagnóstico. Para ello, el médico deberá tener la historia clínica completa del paciente, un examen físico y neurológico detallado y también deberá solicitar la adquisición de una serie de secuencias de resonancia magnética del cerebro y la columna para ver y analizar lesiones características de la Esclerosis Múltiple.

### <span id="page-13-0"></span>3.2. Imágenes de resonancia magnética (RM)

La RM es una tecnología de imágenes no invasiva que produce imágenes anatómicas tridimensionales detalladas, sin el uso de la radiación ionizante. Se usa frecuentemente para la detección de enfermedades, el diagnóstico y el monitoreo de tratamientos.

#### <span id="page-13-1"></span>3.2.1. Funcionamiento

La resonancia magnética consiste en la estimulación mediante pulsos de radiofrecuencia de los protones de un tejido o cuerpo que se encuentran sometidos bajo un potente campo magnético estático. Cuando se emite el pulso de radiofrecuencia, los protones son estimulados y pierden su posición de equilibrio. Cuando se apaga el pulso de radiofrecuencia, las antenas del sistema de RM son capaces de detectar la energía liberada mientras los protones se realinean con el campo magnético. El tiempo que tardan los protones para realinearse con el campo magnético, así como la cantidad de energía liberada, cambian dependiendo del entorno y la naturaleza química de las moléculas, por lo que variando el tiempo entre los pulsos de radiofrecuencia y los tiempos en los que las antenas captan estas señales, es posible caracterizar diferentes tipos de tejidos. En resumen, se basa en una tecnología que estimula y detecta el cambio en la dirección del eje de rotación de protones que se encuentran en el agua que compone los tejidos vivos. [10]

Este equipo está conformado por un gran imán (el que genera el campo estático) en forma de cilindro, que suele tener un túnel en el centro donde se coloca a un paciente y debe permanecer inmóvil durante el proceso para que la imagen no salga borrosa. Ver [Figura 3: Equipo de toma de](#page-14-0)  [resonancias magnéticas.](#page-14-0) Los medios de contraste (que a menudo contienen el elemento gadolinio) se pueden administrar al paciente por vía intravenosa, antes o durante la RM, para aumentar la velocidad a la cual los protones se realinean con el campo magnético. Mientras más rápido se realineen los protones, más brillante será la imagen.

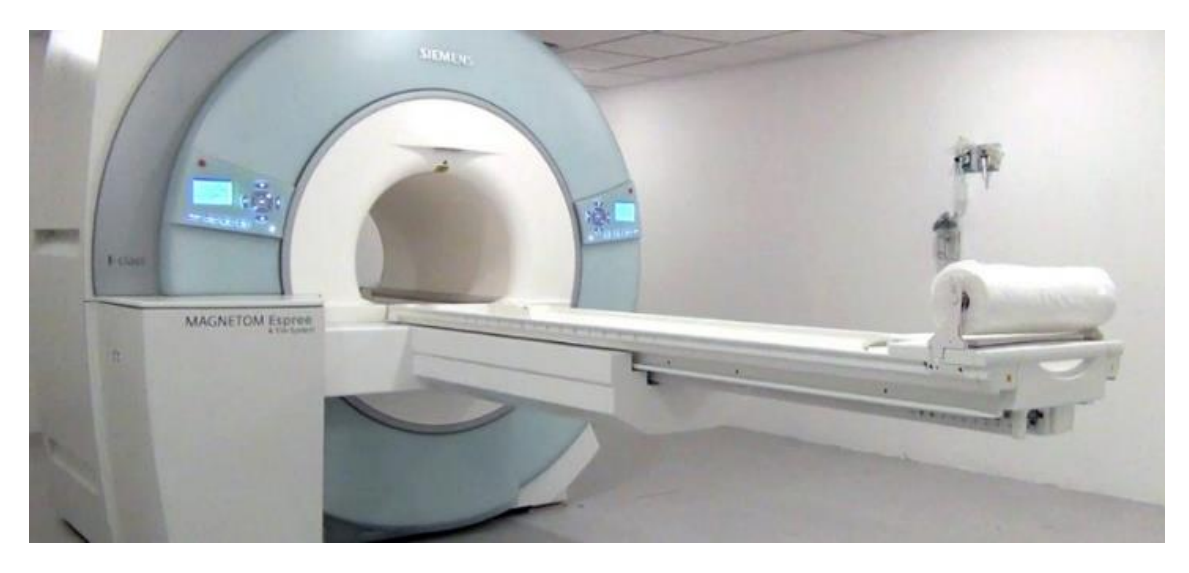

*Figura 3: Equipo de toma de resonancias magnéticas*

<span id="page-14-0"></span>Los estudios suelen componerse de diferentes secuencias, combinaciones de pulsos de radiofrecuencia, con el fin de que las distintas estructuras de los tejidos en el cuerpo destaquen unas de otras, lo que se conoce como contraste o potenciación, con el fin de resaltar diferencias en los tejidos como tumores, cicatrices…

En una exploración de resonancia magnética, se adquieren diferentes secuencias. Es habitual incluir potenciaciones T1 y T2 para diferenciar los diferentes tejidos y tener una visión general de la anatomía.

Las potenciaciones T1 y T2 vienen determinadas por la velocidad a la que se produce la relajación longitudinal y transversal respectivamente. Los tiempos T1 y T2 son propiedades intrínsecas de los tejidos que dependen también de la intensidad del campo magnético: T1 aumenta en los campos de mayor intensidad, mientras que T2 se mantiene relativamente constante [3], aunque el T2 en algunos casos, como el miocardio, tiende a reducirse [4]. Los medios de contraste a base de gadolinio modifican los tiempos de relajación, sobre todo por reducción de T1.

Un mapa T1 o T2 es una imagen en la que la intensidad de señal de cada vóxel es directamente proporcional al tiempo T1 o T2 del tejido en que se encuentra. En la imagen la intensidad de la señal para las diferentes potenciaciones se representa en escala de grises, en las que el rango dinámico se ajusta en función de los valores máximos y mínimos de la señal recibida.. Los vóxeles de los cuales se recibe más señal, aparecen hiperintensos, mientras que los vóxeles con menor señal o ausencia de ella aparecen hipointensos. La diferencia entre una secuencia y otra depende del tipo de pulsos de frecuencia utilizados y del tiempo que hay entre ellos..

Adicionalmente, otras secuencias como la FLAIR (Fluid Attenuated Inversion Recovery) son utilizadas para el diagnóstico de Esclerosis Múltiple [11]. Las secuencias FLAIR suprimen las señales generadas por los fluidos en el cuerpo, por ejemplo, suprimirán las señales no deseadas de líquido cefalorraquídeo en el cerebro, apareciendo estos hipointensos lo que permite mejorar la visualización de las lesiones.

Gracias al uso de diferentes secuencias, somos capaces de distinguir los diferentes tejidos

El volumen adquirido es representado por diferentes cortes, los cuales son representados como una imagen de modo que cada voxel representa un pixel de la imagen...

#### <span id="page-15-0"></span>3.2.2. Uso clínico

Los escáneres de RM son particularmente apropiados para obtener imágenes de los tejidos blandos del cuerpo. Difieren de la tomografía computarizada (TC), en que no usan la radiación ionizante de los rayos X. Es posible obtener un mejor contraste entre cerebro, médula espinal, nervios, músculos, ligamentos y tendones con la RM que con los rayos X y la TC; por esta razón la RM se utiliza con frecuencia para obtener imágenes de lesiones de rodilla y de hombro.

En el cerebro, la RM puede diferenciar entre la sustancia blanca y la sustancia gris, y también puede usarse para diagnosticar aneurismas y tumores. Otro tipo de secuencia de RM es la conocida como Imagen por Resonancia Magnética funcional (RMf). Esta se usa para observar las estructuras del cerebro y determinar qué áreas del cerebro se "activan" (consumen más oxígeno) durante varias tareas cognitivas o en estado de reposo. Se utiliza para fomentar el entendimiento de la organización del cerebro y ofrece información adicional para evaluar el estado neurológico y el riesgo neuroquirúrgico. [10]

Debido a que la RM no utiliza rayos X u otra radiación, es la modalidad de imágenes preferida cuando se requieren imágenes frecuentes para el diagnóstico, especialmente en el cerebro. Sin embargo, la RM es más costosa que las imágenes de rayos X o TC.

#### <span id="page-15-1"></span>3.2.3. Riesgos

Aunque la RM no emite radiación ionizante característica de las técnicas de imágenes de rayos X y de TC, sí emplea un potente campo magnético. El campo magnético se extiende más allá de la máquina y ejerce fuerzas muy poderosas sobre objetos ferromagnéticos; por lo que objetos que compuestos por estos materiales no deben de ser introducidos dentro de la sala del imán, puesto que existe el riesgo de que se produzca el "efecto misil" (el campo magnético es lo suficientemente fuerte como para proyectar una silla, un extintor o cualquier objeto ferromagnético contra el equipo dentro de la sala del imán). Los pacientes deben notificar a sus médicos de cualquier condición médica o implante que tengan antes de una exploración por RM. [19]

Antes de someterse a una RM, se debe considerar lo siguiente:

- Personas con implantes, particularmente los que contienen hierro—marcapasos, estimuladores del nervio vago, desfibrilador- cardioversor implantable, monitores cardiacos subcutáneos, bombas de insulina, implantes cocleares, estimuladores cerebrales profundos y cápsulas endoscópicas, no deben entrar a una máquina de RM.
- Ruido—el ruido fuerte, comúnmente referido como chasquidos y pitidos, así como la intensidad del sonido de hasta 120 decibelios en ciertos escáneres de RM, puede requerir protección especial para los oídos.
- Estimulación Nerviosa—a veces se produce una sensación de espasmos debido a los cambios bruscos de campos en la RM.
- Medios de contraste—los pacientes con insuficiencia renal severa que requieren diálisis podrían correr el riesgo de contraer una enfermedad rara, pero sería llamada fibrosis nefrogénica sistémica, que puede estar ligada al uso de ciertos medios que contienen gadolinio, como la gadodiamide y otros. Aunque no se ha establecido una correlación causal, las normas actuales en los Estados Unidos recomiendan que los pacientes de diálisis solo deben recibir medios de contraste con gadolinio cuando sea esencial, y que la diálisis se debe realizar tan pronto como sea posible después del estudio para retirar el medio de contraste del cuerpo con prontitud.
- Embarazo—aunque no se han demostrado efectos en el feto, se recomienda evitar los escaneos de RM como precaución, especialmente en el primer trimestre del embarazo cuando los órganos del feto se están formando y los medios de contraste, si se usan, podrían entrar en el flujo sanguíneo fetal.
- Claustrofobia—a las personas aún con leve claustrofobia les puede ser difícil tolerar largos tiempos de escaneo dentro de la máquina. La familiarización con la máquina y el proceso, así como las técnicas de visualización, sedación y anestesia, proporcionan a los pacientes mecanismos para superar su malestar. Mecanismos adicionales de adaptación incluyen escuchar música o ver un video o película, cerrar o cubrirse los ojos, y sostener un botón de pánico. La RM abierta es una máquina que está abierta por los lados en lugar de ser un tubo cerrado en un extremo, por lo que no rodea completamente al paciente. Fue desarrollada para satisfacer las necesidades de pacientes que se sienten incómodos con el túnel estrecho y los ruidos de la RM tradicional, y para pacientes cuyo tamaño o peso hacen que la RM tradicional sea impráctica. La novedosa tecnología de RM abierta proporciona imágenes de alta calidad para muchos, pero no todos los tipos de exámenes.

#### <span id="page-16-0"></span>3.2.4. Identificación de lesiones en las RM

Debido a lo explicado anteriormente sobre las potenciacionesT1 y T2, en una exploración que sigue la potenciación T1, el líquido cefalorraquídeo (LCR) se muestra hipointenso y la sustancia gris emite una señal baja por lo que se ve más hipointensa en las imágenes que la sustancia blanca, la cual se ve más hiperintensa ya que emite una señal más alta.

A continuación, en la [Figura 4,](#page-17-0) podemos ver en la imagen de la izquierda (a), una imagen potenciada T1 en la que las manchas hiperintensas son lesiones de largo plazo, esto es, en las que la hiperintensidad T1 persiste durante más de 6 meses, lo cual indica un daño severo y pérdidas axonales. En la imagen de la derecha (b) realizada tras la inyección de contraste de gadolinio, podemos ver manchas blancas (hiperintensas), las cuales son lesiones de corto plazo, normalmente de unas 6 u 8 semanas, que indican nueva actividad inflamatoria de la enfermedad

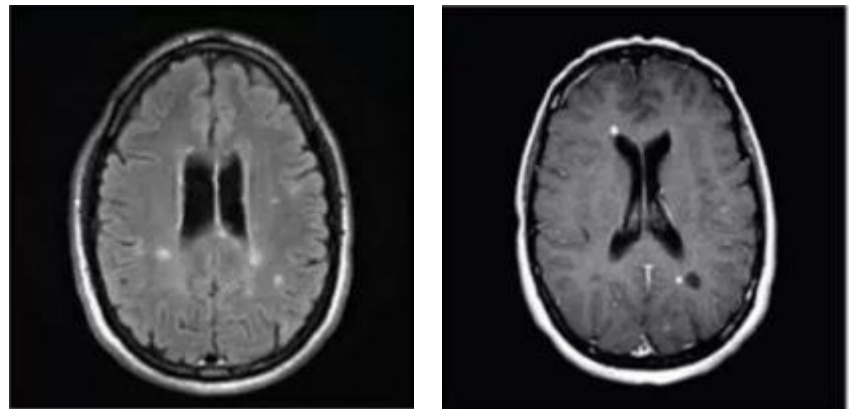

*Figura 4: a) Estándar T1 b) Mejora con gadolinio*

<span id="page-17-0"></span>En cambio, en una potenciación T2, todo se invierte, la sustancia gris se ve pálida, la sustancia blanca se ve más oscura y el LCR se ve hiperintenso. En la [Figura 5,](#page-17-1) podemos ver en la imagen de la izquierda (a), lesiones de largo plazo que se identifican como manchas de color gris claro y que indican una presencia general de lesiones y de la enfermedad. En la imagen de la derecha (b), se distinguen mejor las lesiones debidas a la Múltiplo Esclerosis con respecto de la señal T2 procedente del LCR.

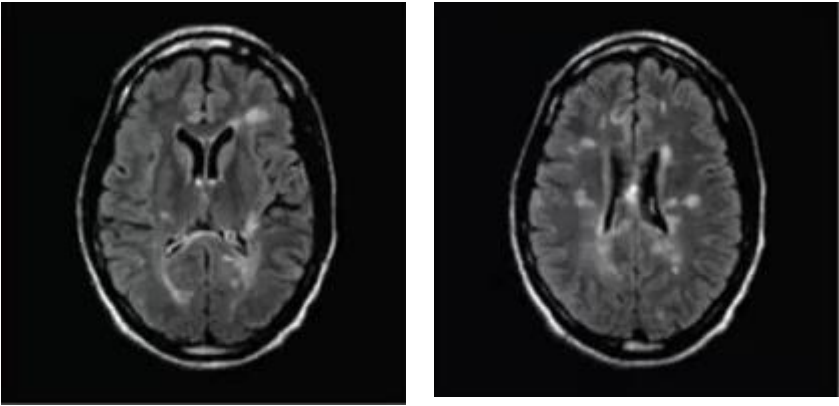

*Figura 5: a) Estándar T2 b) T2 FLAIR*

<span id="page-17-1"></span>Las diferentes lesiones también emiten diferentes señales. En lo que nos concierne, una lesión de Esclerosis Múltiple en la sustancia blanca emite una señal alta en exploraciones T2 y FLAIR, lo que se ve como una especie de mancha blanca. Mientras que en las exploraciones potenciadas en T1 las lesiones se identifican mediante manchas más oscuras, información a tener en cuenta a la hora de hacer la exploración de la segmentación obtenida de la porción de médula elegida. Esto lo podemos observar en la [Figura 6.](#page-18-0)

Otra técnica para ver mejor las lesiones, es el contraste. El sistema nervioso central está protegido por la barrera hematoencefálica, la cual se encarga de detener aquello que pueda perjudicarlo al entrar en contacto con él. Como ya sabemos, en los pacientes con Esclerosis Múltiple, esta barrera es atravesada y las células del sistema inmunológico pueden atacar la capa de mielina de los nervios, causando lesiones.

Con el fin de ver nuevas lesiones difíciles de observar en una RM sin contraste (por lo general las más recientes, alrededor de dos a seis semanas) y para ayudar a mostrar qué lesiones están activas y cuáles no, con el objetivo de decidir sobre el tratamiento más adecuado, se utiliza el contraste. [12]

El contraste con gadolinio actúa de la siguiente forma: si la barrera está dañada deja al gadolinio entrar y habrá restos de color blanco brillante de gadolinio dentro del cerebro o la médula espinal, lo que nos mostrará donde están las "brechas" en la barrera y saber cuándo el sistema inmunológico está provocando activamente nuevos daños. Ve[r Figura 6.](#page-18-0)

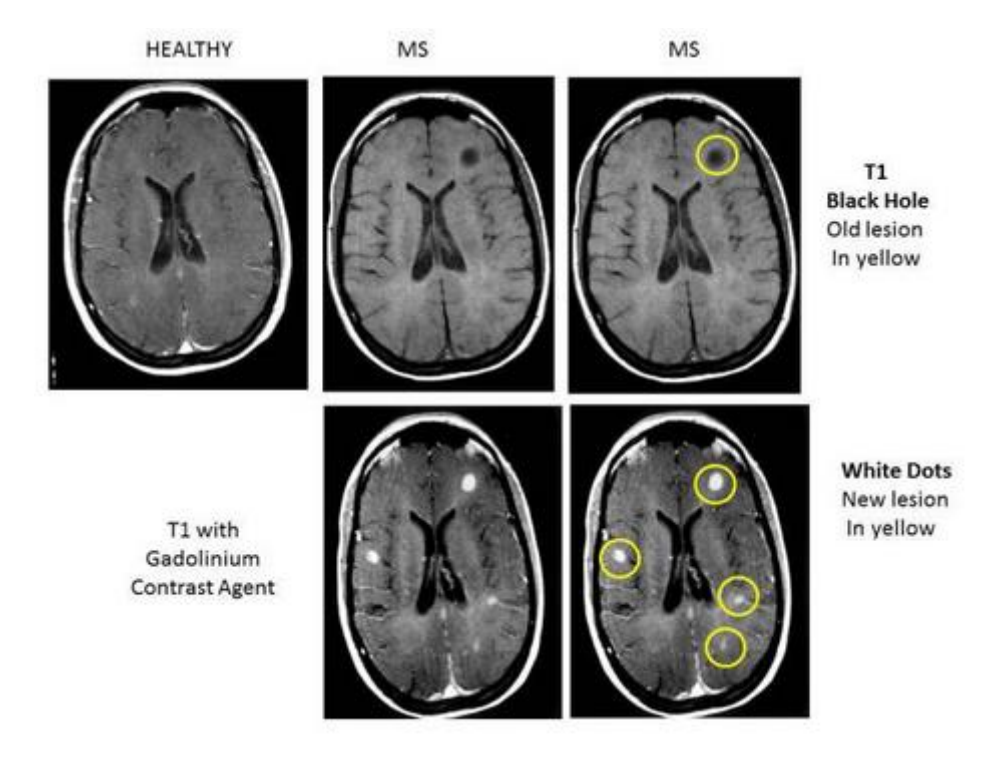

*Figura 6: Visualización de lesiones según distintas técnicas.*

<span id="page-18-0"></span>En los casos en que la lesión sea muy reciente, es decir, esté recién activada, la zona de los nervios, aunque esté algo inflamada, sigue estando más o menos intacta y tiene la densidad normal del cerebro, por lo que, en una resonancia magnética normal, no suele percibirse. En cambio, si se inyecta contraste en el torrente sanguíneo, los vasos se dilatarán y llegará más sangre a la zona, por lo que las áreas serán más destacadas y se mostrarán más brillantes en el cerebro que una vieja lesión con cicatrices, apareciendo estas nuevas lesiones más claras.

Además de esto, las lesiones hiperintensas de edad avanzada que han sufrido reactivación (un nuevo ataque), mostrarán un aro o anillo aún más brillante, el cual es especialmente característico de la Esclerosis Múltiple. Ver [Figura 7.](#page-18-1)

<span id="page-18-1"></span>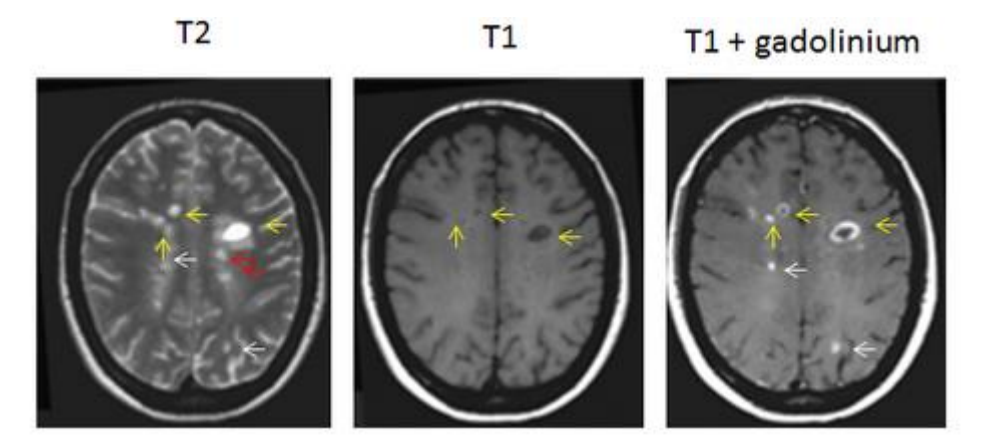

*Figura 7: Visualización de lesiones en T2 y T1.*

#### <span id="page-19-0"></span>3.2.5. Orientación de las adquisiciones. Planos anatómicos.

Los planos anatómicos [20] son unos planos hipotéticos que se utilizan en el campo de la anatomía, biología y fisiología, para cortar el cuerpo humano de forma imaginaria, con el fin de describir la ubicación de las estructuras (músculos, huesos, articulaciones, órganos, etc.) o la dirección de los movimientos (flexión, rotación, extensión, etc.). Tanto en la anatomía humana como también en la anatomía animal, se hace uso de tres planos principales que son: (Ve[r Figura](#page-19-1)  [8\)](#page-19-1)

- El plano transversal o axial (lateral, horizontal) el cual divide el cuerpo en porciones craneales y caudales (cabeza y cola).
- El plano sagital o también llamado plano medial, longitudinal o anteroposterior, el cual es un plano paralelo a la sutura sagital. Divide el cuerpo humano en izquierda y derecha. nariz
- El plano coronal o también llamado plano frontal (o plano vertical) el cual divide al cuerpo en las porciones dorsal (posterior) y ventral (anterior o frontal).

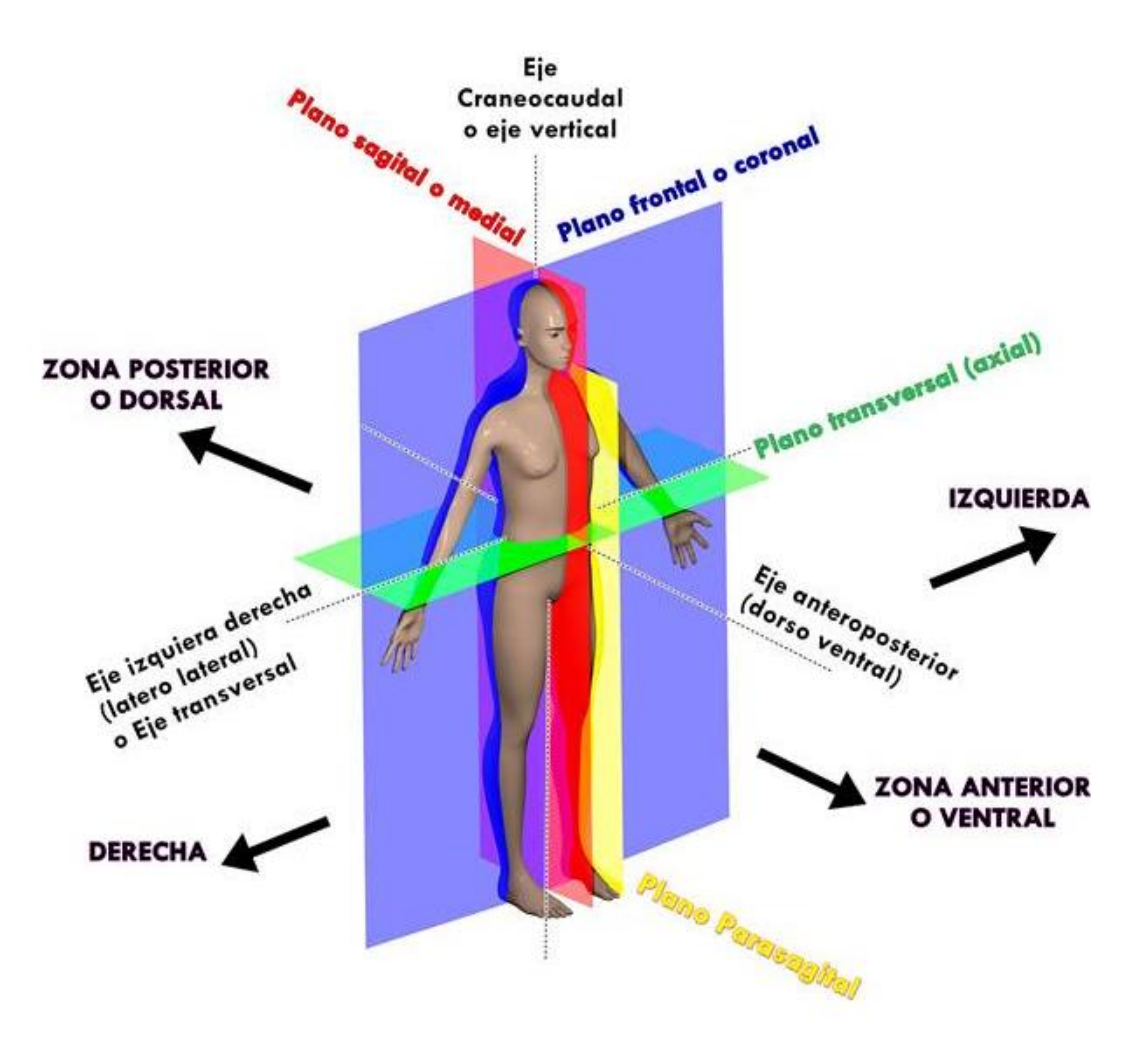

<span id="page-19-1"></span>*Figura 8: Formas de adquisición de imagen.*

Éstos planos anatómicos son perpendiculares entre si y permiten describir la localización de los distintos componentes corporales. En la práctica podrían existir muchos planos sagitales; sin embargo, solo hay un plano cardinal-sagital. El término cardinal se refiere al único plano que divide el cuerpo humano en segmentos iguales, con exactamente la mitad del cuerpo a cada lado del plano cardinal. El término plano cardinal aparece en algunos textos como el plano principal. Los términos son intercambiables.

El plano anteroposterior que pasa por la mitad de la línea mediana del cuerpo es el mediano o sagital (porque se alinea con la sutura sagital del cráneo). Existen planos anatómicos paramedianos o parasagitales paralelos al mediano. El plano mediano divide el cuerpo en mitades iguales derecha e izquierda.

El plano anatómico que va de un lado al otro del cuerpo, es decir, de izquierda a derecha o viceversa es el frontal llamado también coronal por tener la misma dirección que la sutura coronal del cráneo. Divide al cuerpo en partes o porciones anterior y posterior.

## <span id="page-20-0"></span>3.3. Estándar de Imágenes Médicas DICOM

En este apartado se va a explicar e ilustrar el estándar de imágenes médicas DICOM, con el cual hemos tenido que tratar durante todo el desarrollo de esta herramienta.

## <span id="page-20-1"></span>3.3.1. Introducción

En los años 70's surgieron las necesidades de almacenamiento y manipulación de imágenes médicas debido al nacimiento de la tomografía computarizada (CT Computed Tomography) como medio de diagnóstico basado en imágenes digitales. Desde ese momento, son varias las técnicas de obtención de imágenes que se han desarrollado, como la medicina nuclear (NM Nuclear Medicine), la resonancia magnética (MR-Magnetic Resonance), la radiografía computarizada (CR- Computed Radiography) y la angiografía por sustracción digital (DSA-Digital Subtraction Angiography), entre otras. Gracias a estas técnicas ha sido posible la generación de diferentes tipos de imágenes médicas digitales para diagnóstico y en consecuencia, se ha incrementado la producción de las mismas.

Esto ha significado una complicación en el manejo de las imágenes, sobre todo en la impresión y almacenamiento, llevando a la necesidad de medios de almacenamiento más apropiados que las impresiones en papel o en placas radiográficas, por ejemplo, y también a métodos de transferencia entre dispositivos de diferentes compañías.

Para el caso de las imágenes médicas, además de los atributos de la imagen y de la imagen misma, normal o comprimida, se agregan datos demográficos y de identificación del paciente, información acerca de las condiciones de adquisición y, en algunos casos, información del examen, serie a la que pertenece la imagen y orden que guarda en un estudio.

Por lo tanto, es necesario contar con sistemas de información que ofrezcan una alternativa en el manejo de imágenes médicas a gran escala, facilitando todas las actividades relacionadas con las mismas en beneficio de los pacientes de un hospital. [13]

#### <span id="page-21-0"></span>3.3.2. Los Sistemas PACS

Los sistemas PACS (Archivos de Imágenes y Sistemas de Comunicación), son una alternativa en el manejo de imágenes digitales en forma eficiente y a gran escala, a través de dispositivos conectados en red que ofrecen una serie de servicios que dan soporte a la operatividad de un área (radiología en este caso de aplicaciones médicas). Ver [Figura 9.](#page-21-2)

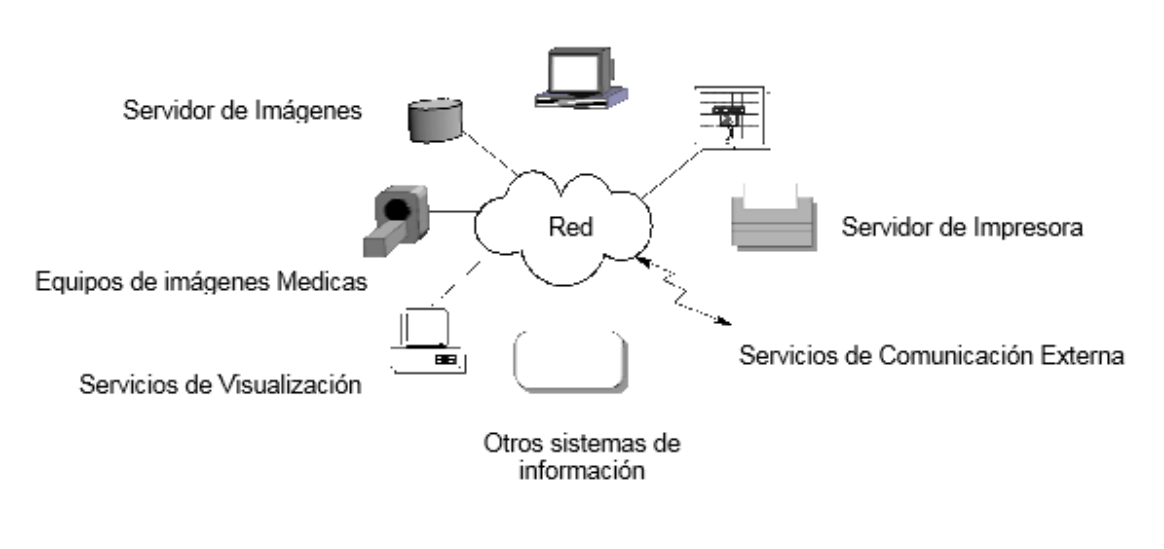

*Figura 9: Sistemas PACS.*

#### <span id="page-21-2"></span><span id="page-21-1"></span>*3.3.2.1. Beneficios*

Las ventajas que un sistema PACS ofrece sobre un manejo manual de imágenes son:

- Se tiene una probabilidad de perdida de prácticamente cero al establecer un esquema de respaldo en la información, en donde intervienen discos magnéticos, discos ópticos y unidades de cinta, como dispositivos de almacenamiento.
- Se ahorra tiempo en los procesos de recuperación de imágenes.
- Se obtiene una organización en estudios que requieren varias imágenes (por ejemplo, almacenándolas en un solo archivo).
- Se facilita la consulta de imágenes, de tal forma que, una imagen puede ser observada por varios usuarios en lugares distintos al mismo tiempo.
- Se facilita el trabajo de diagnóstico, si los datos de una imagen pueden ser mejorados realizando algún tipo de procesamiento.
- Se obtiene la facilidad de transmitir una imagen a un lugar remoto del hospital vía una red de telecomunicación.
- Se pueden mantener en el sistema imágenes durante mucho tiempo gracias al diseño del esquema de almacenamiento del sistema.
- Se tiene la posibilidad de hacer comparaciones de imágenes de diferentes pacientes, con el mismo padecimiento.
- Se puede incorporar la información de diagnóstico a las imágenes.
- Se puede integrar el sistema PACS a otros sistemas de información del hospital, tales como: el sistema de información hospitalario (HIS-Hospital Information System) [14] o el sistema de información de radiología (RIS Radiology Information System) [15].
- Se tiene la posibilidad de consultar bancos de imágenes con patológicas similares con la finalidad de apoyar la capacitación y la enseñanza de radiólogos en formación.

#### <span id="page-22-0"></span>3.3.3. El Estándar DICOM

Este estándar describe el formato de archivos y la especificación de los datos más importantes de un paciente en la imagen, así como el encabezado requerido, consiguiendo así un lenguaje común a distintos sistemas médicos. De esta forma, con estos archivos con extensión ".dcm" las imágenes vienen acompañadas de mediciones, cálculos e información descriptiva relevante para diagnósticos.

#### <span id="page-22-1"></span>*3.3.3.1. Formato de un archivo DICOM*

Un archivo DICOM contiene una cabecera que almacena información sobre el nombre del paciente, el tipo de exploración…así como todos los datos que pueden contener información de la imagen en tres dimensiones. Ver [Figura 10: Estructura de un archivo DICOM.](#page-22-2)

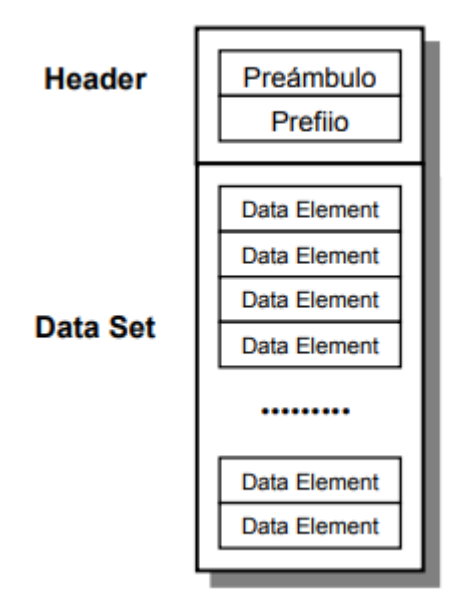

<span id="page-22-2"></span>*Figura 10: Estructura de un archivo DICOM.*

El **Header** está formado por un preámbulo de 128 bytes que no tiene porqué contener información DICOM ya que es usado para compatibilidad con otros formatos de ficheros, seguido por un prefijo de 4 octetos DICOM. Ver [Figura 11: Estructura del header.](#page-23-0)

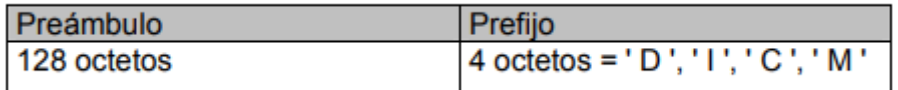

#### *Figura 11: Estructura del header.*

<span id="page-23-0"></span>Si el preámbulo del archivo no es utilizado para una puesta en práctica específica, los 128 octetos serán fijados a 00H. Cuando se quiera permitir a un uso multimedia tener acceso a las imágenes almacenadas en el Data Set, el preámbulo tendrá la información necesaria para ello. Es decir, el mismo archivo se puede alcanzar de dos maneras: por un uso multimedia usando el preámbulo y por un uso de DICOM que no hace caso del preámbulo.

Un **Data Set** contiene información sobre un caso de un paciente. Se compone de diferentes Data Elements que son etiquetas que contienen información importante del conjunto del Data Set y está formado por:

- *Tag*: Etiqueta de identificación.
- *VR*: Valor de representación que indica el tipo de dato almacenado (entero, real, cadena de caracteres, etc.)
- *Value Length*: Indica la longitud del dato.
- *Value Field*: Datos, proporciona información del paciente, análisis realizado, o de la imagen obtenida, dependiendo del valor de la etiqueta.

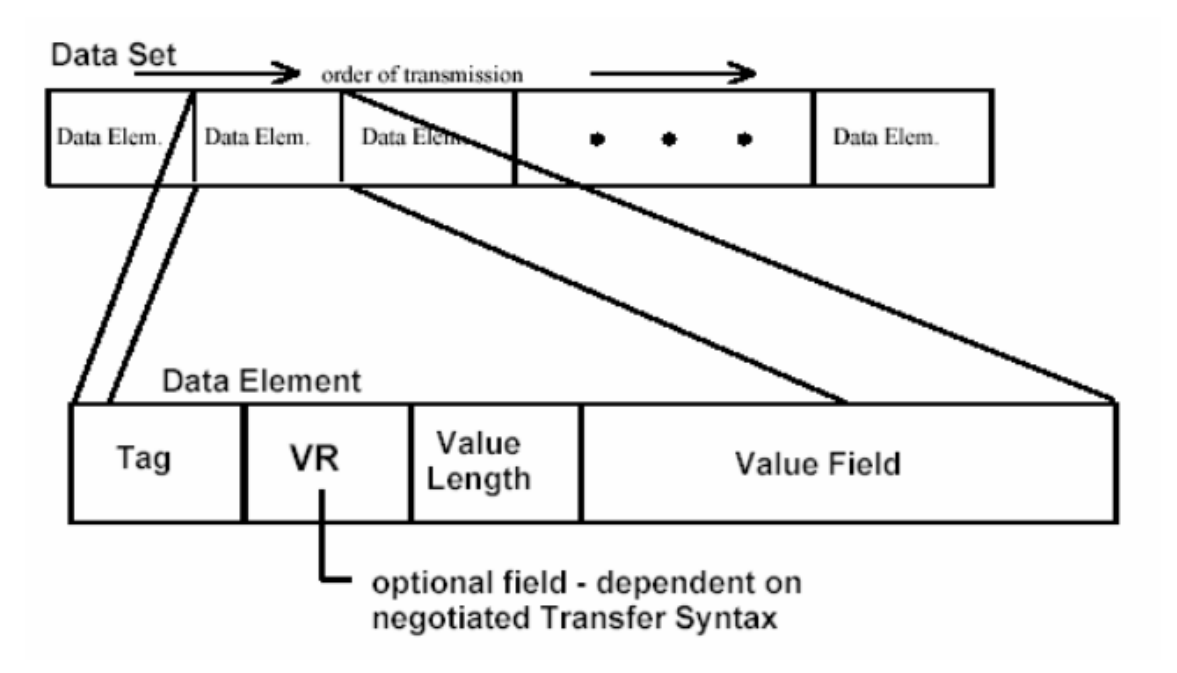

*Figura 12: Composición de un DataElement.*

### <span id="page-24-0"></span>3.4. Biomarcadores de imagen

Los radiólogos tienen en la actualidad el reto de traducir los nuevos descubrimientos biológicos, los diferentes mecanismos de la enfermedad y los avances en la investigación preclínica, en una realidad clínica asistencial a través de parámetros y mediciones obtenidas de las imágenes. Estas características deben facilitar la toma de decisiones en una asistencia personalizada al demostrar con claridad los principales procesos y resultados clínicos que afectan al paciente, representando las anomalías principales de la enfermedad, prediciendo el pronóstico, estadificando la extensión de las lesiones, y definiendo los resultados del efecto del tratamiento. Un buen ejemplo de medicina personalizada es la promoción y adopción de los biomarcadores de imagen y la radiómica en un contexto clínico.

Los avances en la imagen digital y la computación han permitido en los últimos años producir unos estudios radiológicos de una alta calidad y con un control de la señal adquirida en la imagen, relacionada esta con los componentes subrogados del píxel a los que representa. Estas imágenes médicas, adquiridas con los equipos actualmente disponibles, generan una extensa información que, bien estructurada, es muy útil en la asistencia a los pacientes.

Además, la expansión masiva de la potencia de cálculo computacional ha permitido aumentar la velocidad y la capacidad de procesamiento de las imágenes médicas y la calidad del modelado de su señal. Este progreso genera una información cuantitativa que no podía visualizarse previamente en las imágenes fuente originales y que representan la aportación radiológica a un tratamiento seguro, personalizado y eficiente [21].

Los biomarcadores de imagen permiten extraer de las diferentes imágenes médicas adquiridas en los equipos disponibles, distintas características biológicas de una forma objetiva. [22]. Estas características extraídas representan diversas propiedades de los tejidos y/o las lesiones.

Como la imagen in-vivo de un sujeto no destruye el tejido ni las lesiones evaluadas, los biomarcadores de imagen permiten realizar pruebas de reproducibilidad, repetitividad y estudios longitudinales de evaluación de respuesta al tratamiento mediante exámenes «testretest». Estos estudios seriados son factibles dado que pueden repetirse los experimentos y las mediciones tan frecuentemente como se desee.

Los biomarcadores de imagen proporcionan una información relacionada con la situación biológica particular de un individuo o un paciente para una determinada propiedad analizada.

Para implantarse en la práctica clínica, deben estar ampliamente disponibles, ser reproducibles, calcularse desde imágenes estandarizadas en sus parámetros de adquisición, y a través de unos algoritmos de análisis de señales y modelado dinámico lo más consensuados posible. Por último, estos biomarcadores deben estar validados en términos de precisión y eficacia.

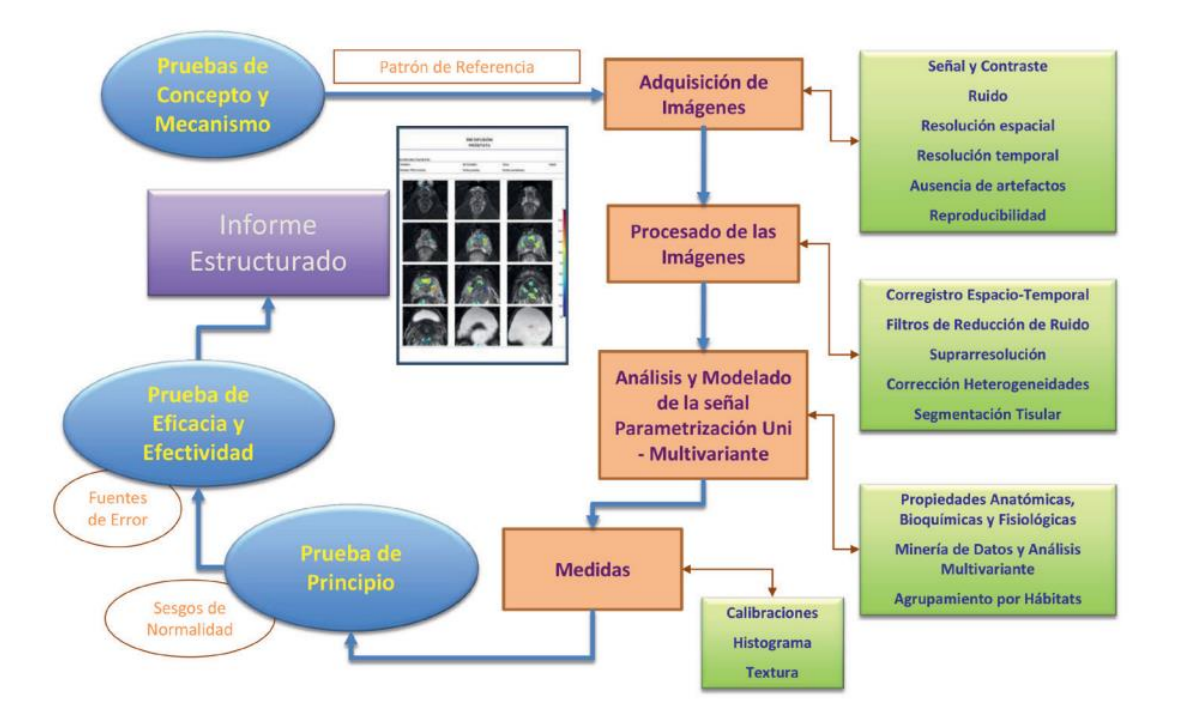

*Figura 13: Mapa de procesos en el desarrollo de Biomarcadores*

En la era de la Medicina personalizada, los biomarcadores de imagen representan el esfuerzo científico de la Radiología para estudiar las propiedades y el comportamiento de las diferentes lesiones y los tejidos, en un intento por describir y observar con exactitud los aspectos más importantes de la enfermedad. Para hacerlo de una forma adecuada, deben aplicarse todas aquellas herramientas informáticas y de minería de datos que permitan analizar los diferentes sistemas biológicos y sus relaciones. La investigación y la innovación en Radiología debe realizarse pues en equipos de trabajo multidisciplinarios y colaborativos.

Con los biomarcadores de imagen, los radiólogos y los médicos nucleares deben colaborar en el desarrollo de una nueva taxonomía de la enfermedad y un fenotipado más preciso de su expresión en un individuo concreto, impulsando los avances en imagen con una integración y comprensión mayor de la genómica y las vías moleculares de la enfermedad.

De tener éxito, estos avances podrían ayudar a definir fenotipos de valor pronóstico que ayudaran a clasificar la lesión. Los biomarcadores deben ser capaces de predecir una respuesta al tratamiento y también evaluar precozmente esta respuesta, permitiendo cambiar lo antes posible a terapias más exitosas y abandonar los tratamientos ineficaces.

## <span id="page-26-0"></span>4. Metodología

En este capítulo vamos a exponer los métodos y procedimientos que hemos empleado para desarrollar la herramienta de segmentación semiautomática que tenemos como objetivo principal del proyecto.

Antes de profundizar en la metodología, en la Figura 14, podemos ver un esquema que muestra el orden que deberá seguir el usuario al interactuar con nuestra herramienta de segmentación.

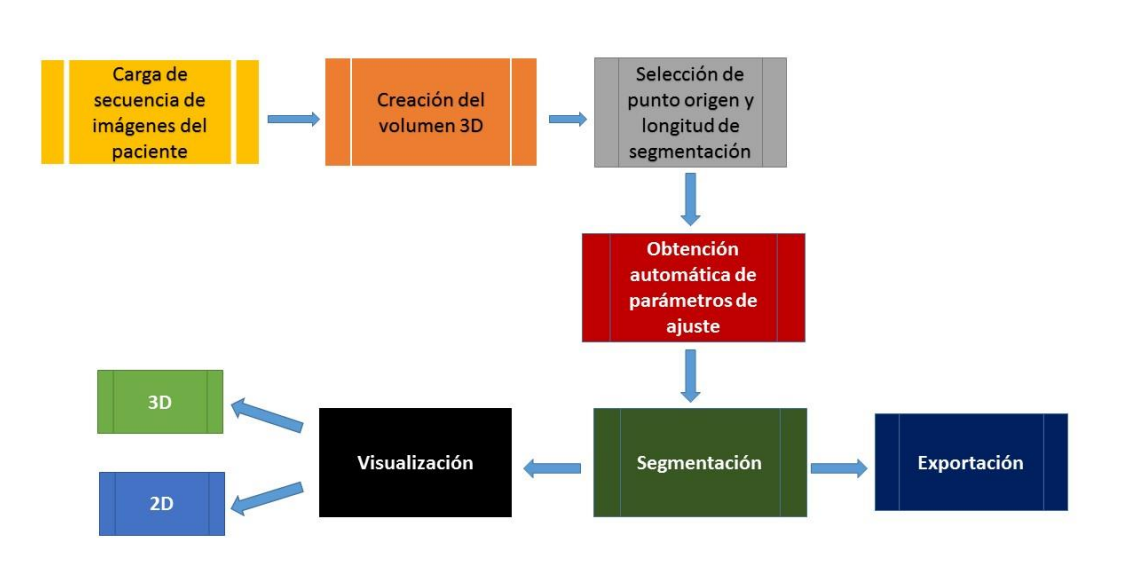

*Figura 14: Flujo de funcionamiento de la herramienta de segmentación*

En éste esquema se pude ver que todo el proceso, hasta llegar al producto final (la porción de médula segmentada), es secuencial. El usuario deberá ir realizando sencillas interactuaciones con la aplicación las cuales son descritas a continuación.

## <span id="page-27-0"></span>4.1. Casos de pacientes reales

Tras la visión de necesidad y definición del proyecto a desarrollar, fue necesaria la visita al Hospital Universitario y Politécnico de La Fe con el fin de recolectar casos de pacientes de Esclerosis Múltiple reales con los que empezar a trabajar y familiarizarse en cuanto al manejo de los archivos de imágenes médicas DICOM. Estos casos, tras su obtención del repositorio PACS del Hospital Universitario y Politécnico La Fe (HUPLAFE), fueron anonimizados con el fin de respetar la privacidad y cumplir con las guías de buenas prácticas clínicas.

Estos estudios, están adquiridos sobre distintos planos (sagital, axial, coronal u oblicuo), y utilizando distintas secuencias (T1, T2, spin echo) sobre las regiones anatómicas de interés para el diagnóstico y seguimiento de la EM (región cervical y cerebral). Ver Figura 15.

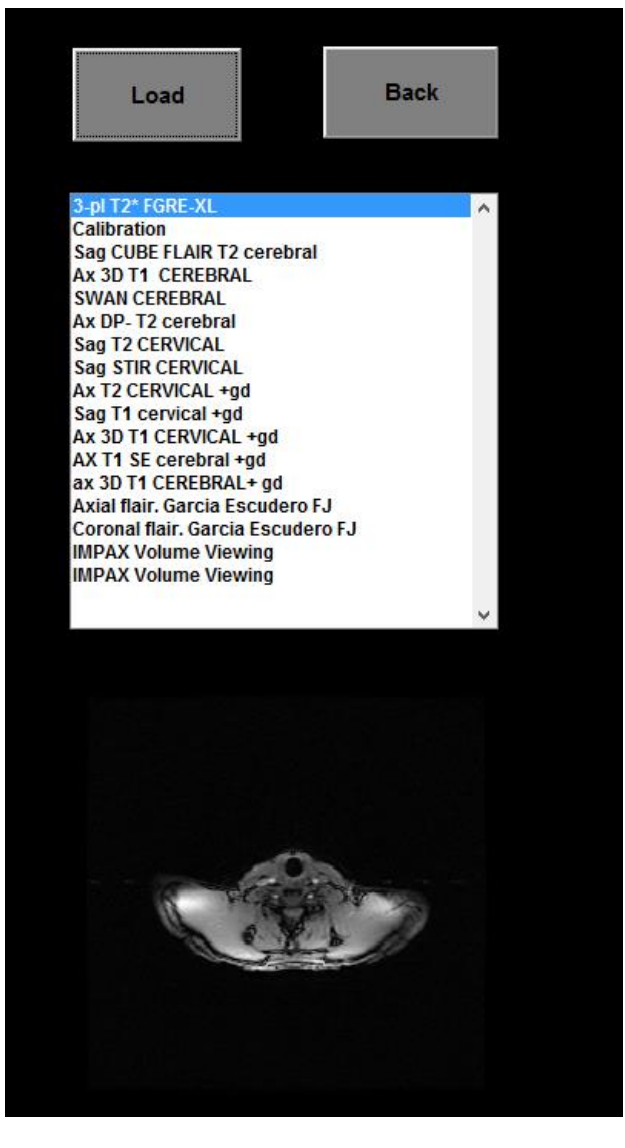

*Figura 15: Contenido de un estudio*

Utilizaremos para nuestro propósito el stack de imágenes que cubre la zona cervical mediante imágenes de corte axial y adquiridas con la secuencia potenciada en T1, ya que nos permiten una reconstrucción 3D de la cabeza del sujeto con una buena resolución y detalle suficiente para, posteriormente, inspeccionar el volumen y decidir en qué región daremos inicio a nuestra segmentación.

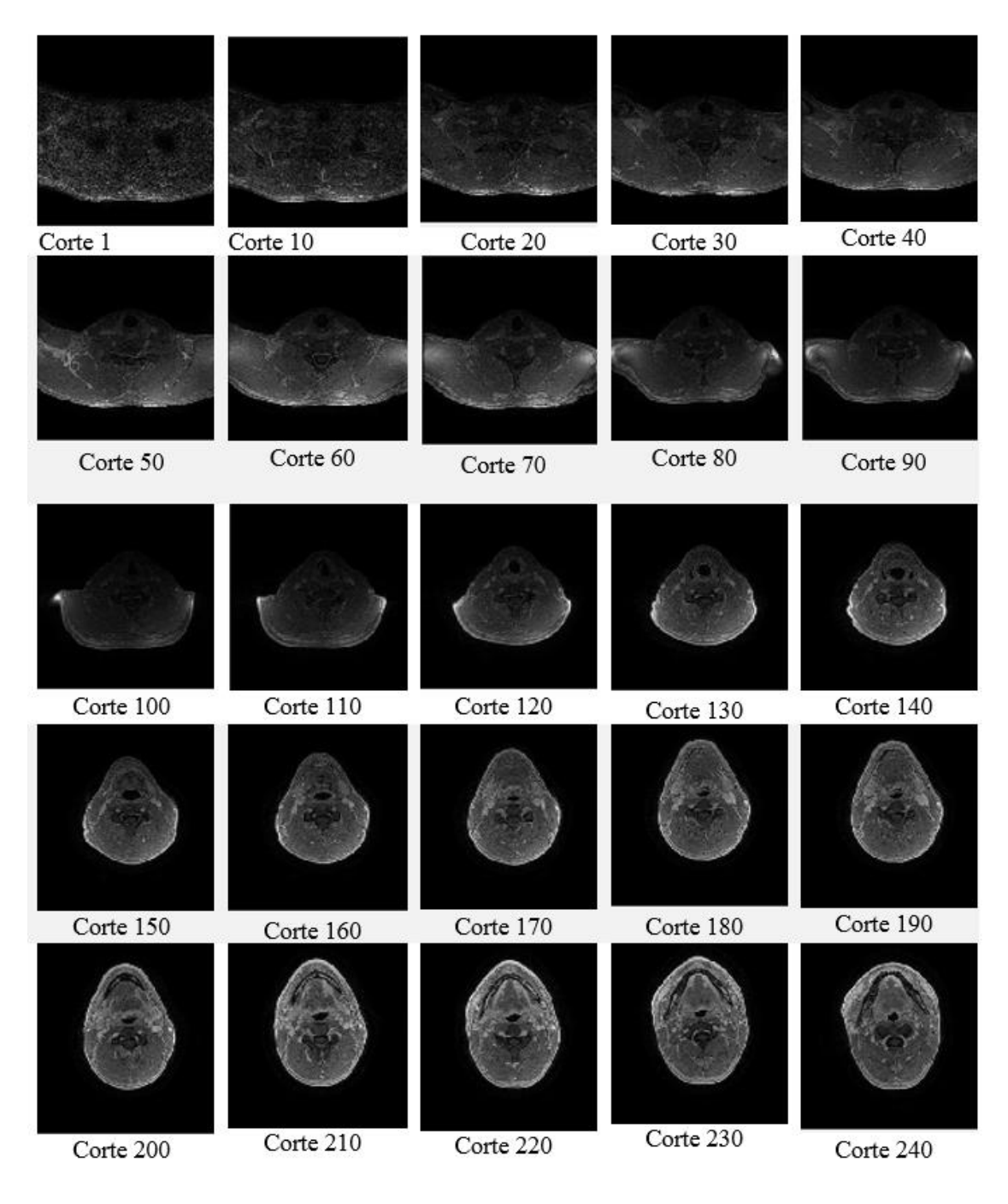

*Figura 16: Parte del contenido de una secuencia axial cervical potenciada en T1*

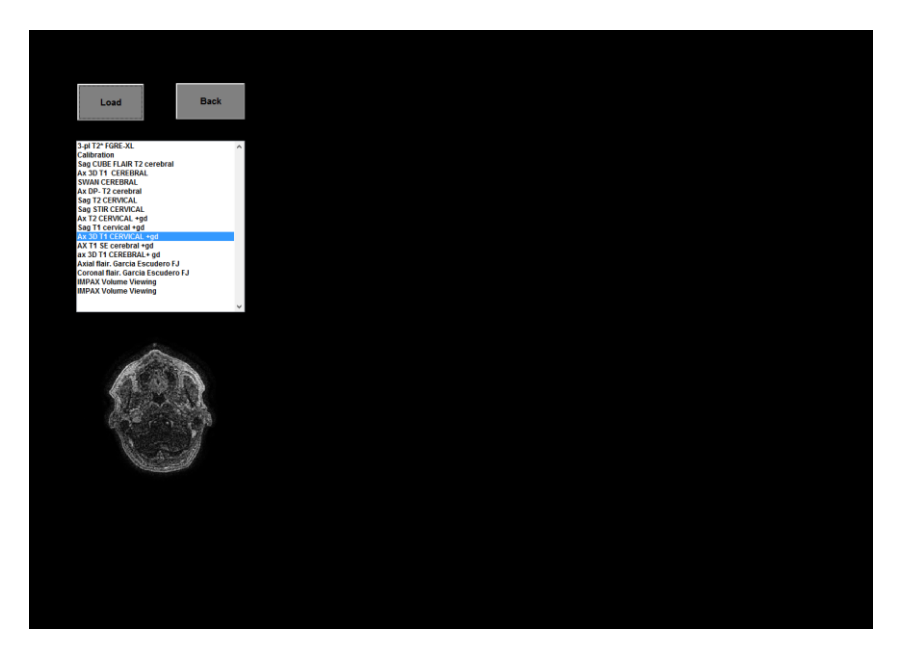

*Figura 17: Elección de la secuencia de imágenes*

## <span id="page-29-0"></span>4.2. Manejo de archivos DICOM y construcción del volumen 3D

Para ello, una vez que el usuario haya elegido el caso del paciente a analizar y la secuencia potenciada en T1 sobre plano axiales de la región cervical, se creará un volumen 3D mediante la colocación ordenada y consecutiva de los diferentes cortes o planos. Este volumen tendrá como primera y segunda dimensión las de la imagen axial en 2D y como tercera, el número de imágenes/cortes axiales que contiene la secuencia.

Para ordenar de forma más precisa y segura las imágenes, es preferible, en vez de ordenar según el orden en el que aparece el nombre del archivo en la secuencia, obtener el campo *SliceLocation* de las cabeceras DICOM y usarlo con este fin, ya que, a veces, la numeración que tiene la imagen en su título, no corresponde con el orden de adquisición en el que fue tomada.

En la Figura 18 podemos entender mejor la dinámica seguida con un ejemplo de reconstrucción de un volumen 3D mediante imágenes axiales cerebrales. Como podemos observar, en este caso se ha obtenido un volumen 3D mediante 27 imágenes axiales de tamaño 128x128, es decir, un volumen de 128x128x27.

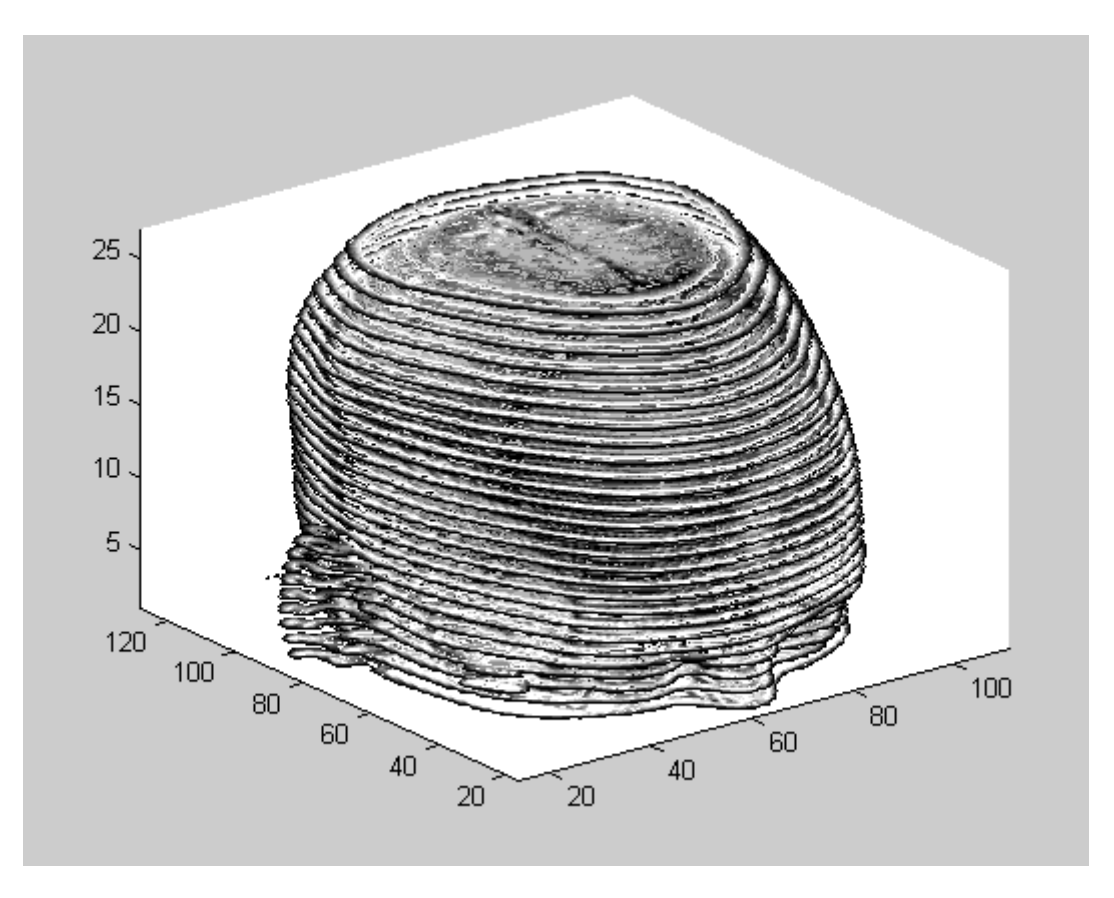

*Figura 18: Volumen 3D formado a partir de imágenes axiales*

Una vez almacenado el volumen, el usuario puede recorrerlo en el plano de corte coronal (de frente), sagital (de lado) o axial (desde arriba) gracias a una reconstrucción multiplanar (RMP) echa sobre el volumen isotrópico almacenado, siendo sobre un plano sagital donde se deberá escoger el punto de referencia y que dará inicio a la segmentación de la porción de médula espinal.

El cambio de plano que visualizamos, se elige mediante tres cómodos botones que incluimos en la interfaz gráfica.

Dichos botones nos permitirán navegar por el volumen, de manera que:

- Plano coronal: recorremos el volumen realizando cortes en la primera dimensión del volumen 3D. Mostrando la imagen de frente.
- Plano sagital: recorremos el volumen realizando cortes en la segunda dimensión del volumen 3D. Mostrando la imagen de lado.
- Plano axial: recorremos el volumen realizando cortes en la tercera dimensión del volumen 3D. Mostrando la imagen desde arriba.

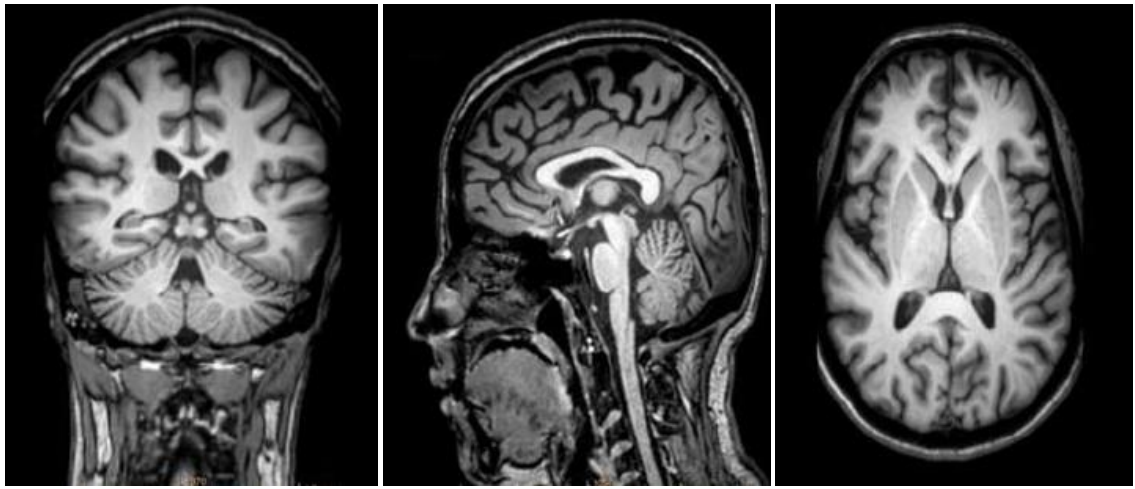

a) Coronal b) Sagital c) Transversal *Figura 19: Plano coronal, sagital y axial*

## <span id="page-31-0"></span>4.3. Interacción manual del usuario

Cuando el usuario, en el plano sagital, haya llegado a un corte en el que considere que tiene una buena visualización de la médula espinal y que está aproximadamente en la zona central de ésta (en el corte que con más anchura vea el canal de la médula), deberá seleccionar el punto semilla que será referencia de nuestra segmentación pulsando el botón *Cord point* de la interfaz gráfica. Ver Figura 20.

Al introducir este punto, el software calculará y mostrará una línea con inicio en dicho punto y longitud, en píxeles, equivalente a la longitud física real de médula que queremos segmentar, dato que previamente hemos introducido como parámetro de entrada (5-10 cm).

Para calcular esta longitud en pixeles volvemos a recurrir a la información que contienen las cabeceras DICOM, esta vez al parámetro *Space Between Slices*, el cual se define como la distancia en mm que hay de centro a centro de cortes adyacentes. Por lo que, en nuestro caso, para calcular el número de cortes que nos interesa analizar para obtener la segmentación, debemos aplicar la siguiente fórmula:

$$
n^{\circ} \text{cortes} = \frac{\text{longitud de la segmentación (mm)}}{\text{spaceBetweenSlices}} \tag{1}
$$

Siendo el primer corte de interés el marcado por el punto semilla inicial y el último el correspondiente a la suma del primer corte de interés más el obtenido de la fórmula anterior.

Dicha línea recta aparecerá inicialmente hacia abajo y el usuario deberá re-orientarla por el canal de la médula espinal, con el fin de obtener una mejor orientación del recorrido que sigue dicho conducto y en consecuencia obtener puntos semilla intermedios mediante la interpolación de ésta recta, a los cuales iremos accediendo para ir desplazando el punto semilla a lo largo de la trayectoria de la médula, cuando nos sea necesario, en cada invocación al algoritmo de Region Growing.

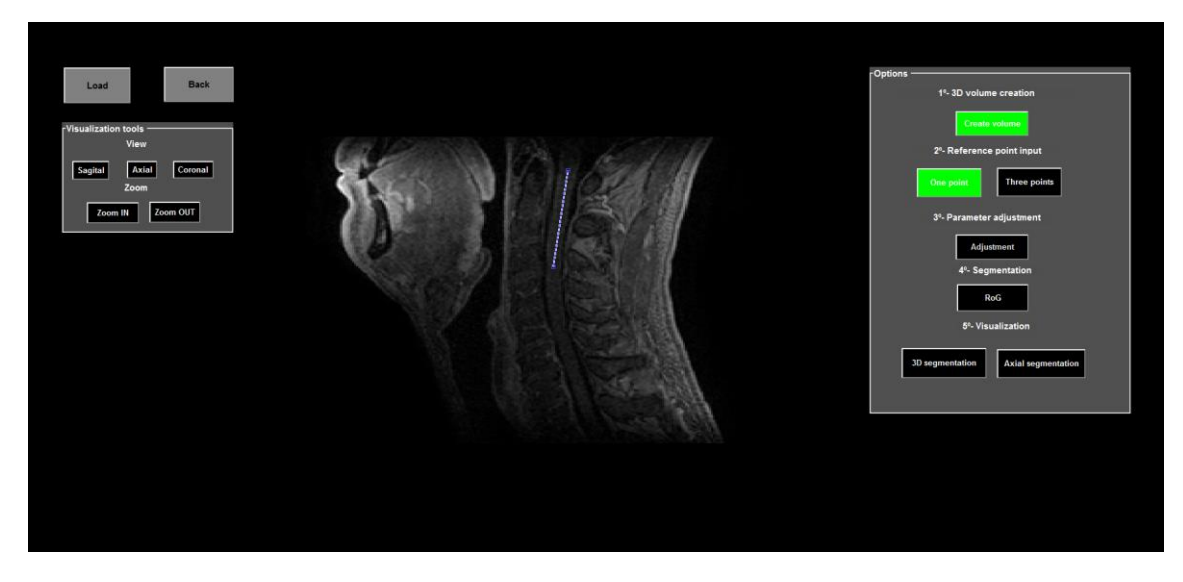

*Figura 20: Línea de referencia orientada por el usuario*

La elección de la región de interés a segmentar a partir de un punto inicial, como acabamos de describir, es el método principal, pero el estudio de algunos casos nos ha conducido a la necesidad de incluir otra opción en nuestra interfaz gráfica (ver Figura 21) mediante la cual, la zona de interés se determinará mediante la introducción de tres puntos que sigan el recorrido de dicha zona.

La razón de ello es que algunos pacientes tienen una curvatura en la trayectoria de la médula espinal tan acusada, que resulta imposible hacer una buena aproximación de ésta trayectoria a partir de una línea recta, por lo que se necesita un poco más de interacción del usuario.

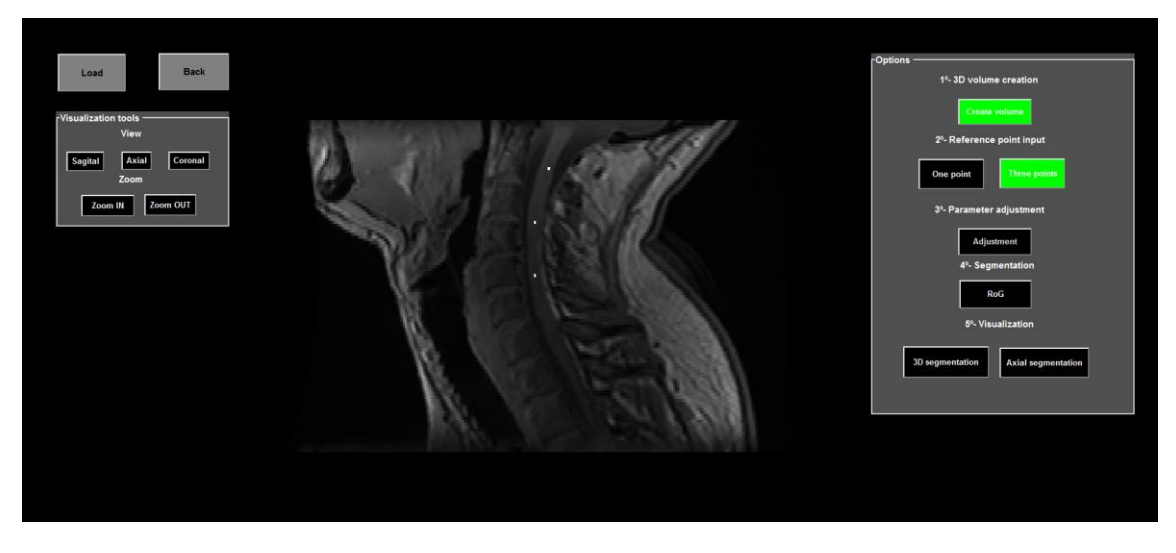

*Figura 21: Segmentación a partir de 3 puntos*

En este caso, el usuario deberá marcar el punto donde desea que comience la herramienta a segmentar (primer punto de referencia), después se le preguntará por la longitud de segmentación que desea (5-10 cm) y, como en los casos anteriores, también aparecerá una línea desplazable que orientará al usuario de la longitud en píxeles equivalente a la longitud real de médula que queremos segmentar, de ésta forma será capaz de saber en qué tramo de médula debe colocar los dos puntos de referencia restantes.

## <span id="page-33-0"></span>4.4. Algoritmo de segmentación: crecimiento de regiones (Region growing)

Llegados a este punto, ya tenemos identificadas las imágenes axiales que componen la zona de la médula que queremos segmentar y también los puntos que introduciremos como semilla en el algoritmo de crecimiento de regiones que será utilizado en la etapa de la segmentación.

Dicho algoritmo, se basa en la expansión de las semillas obtenidas anteriormente de forma iterativa, de manera que si la intensidad de un vóxel vecino a la semilla es cercana y cumple ciertos criterios con respecto a la intensidad del vóxel semilla, será incluido en la zona de interés, esto es, considerado como médula espinal. Este procedimiento se repetirá secuencialmente en cada imagen axial que forma parte de la zona de médula de interés.

Éste algoritmo, lo llamamos, en cada imagen axial que compone la zona a segmentar, mediante la siguiente instrucción de MatLab:

```
[P, J] = regionGrowing3D(cIM, initPos, thresVal, maxDist, tfMean, 
tfFillHoles, tfSimplify)
```
Para la cual necesitamos conocer:

- *cIM*: imagen en 2D que vamos a segmentar, en nuestro caso una imagen axial.
- *initPos*: coordenadas de la semilla en la imagen 2D a segmentar. En nuestro caso, estas coordenadas serían, referenciándolas al volumen completo en 3D inicialmente creado:
	- o como coordenada Y de la semilla, el corte sagital que hemos escogido en los primeros pasos para introducir el punto inicial.
	- o como coordenada X de la semilla, la ubicación en el eje horizontal visto desde el corte sagital de los puntos interpolados también en el primer paso. Es decir, que el eje horizontal (X) en la vista sagital, se correspondería con el eje vertical (X) en la vista axial.

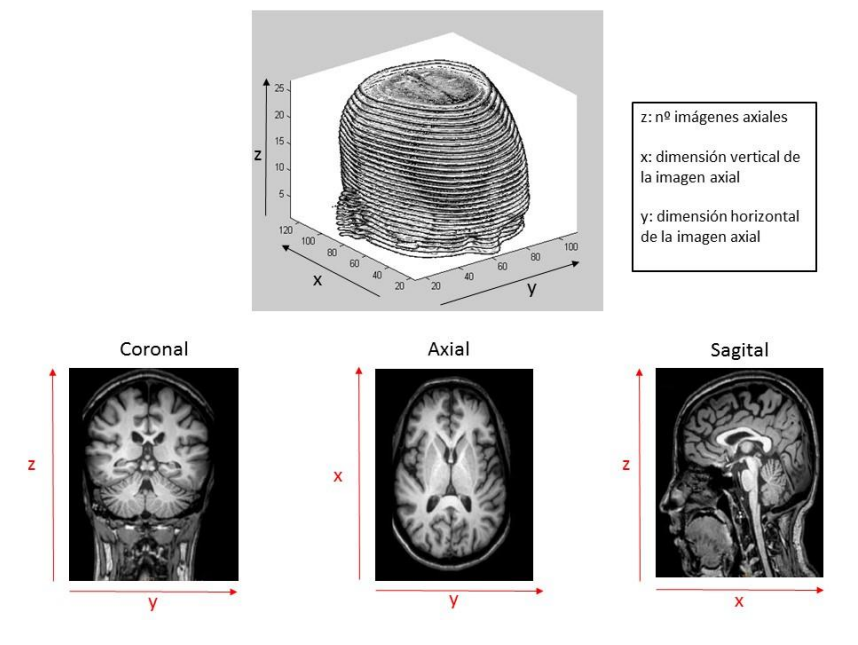

*Figura 22: Correspondencia entre dimensiones 3D y 2D*

- *thresVal*: es el valor umbral a partir del cual se decide si el pixel que se está examinando pertenece a la zona que queremos segmentar o no. De manera que si el valor de intensidad de ese pixel es menor que la media de la zona de interés más ese umbral y a la vez es mayor que la intensidad media de la zona de interés menos ese umbral, se le añadirá a la zona segmentada, si no, será excluido. Más adelante se explica cómo se determina dicho parámetro.
- *maxDist*: máxima distancia a la posición de la semilla inicial, en píxeles, que el algoritmo recorrerá para buscar posibles vecinos pertenecientes a la futura región segmentada. Más adelante se explica cómo se determina dicho parámetro.
- *tfMean*: es un parámetro que se marca como verdadero o falso. Si es verdadero, en cada iteración de comprobación de píxeles pertenecientes a la región, se va actualizando el valor de gris medio de dicha región, el cual luego es utilizado, junto con el valor del umbral descrito anteriormente, para incluir o no un píxel vecino en la región segmentada. Si se marca como false, ese valor de gris será siempre el que tenga la semilla inicial. En nuestro caso, lo marcamos como verdadero y vamos utilizando el valor medio de gris de la región que se va formando iterativamente.
- *tfFillHolles*: parámetro que también se introduce como verdadero o falso. Si es verdadero, el algoritmo, en la máscara final, rellena los huecos que hayan quedado rodeados de píxeles considerados como pertenecientes a la zona de interés. En nuestro caso, lo marcamos como verdadero, por lo que damos por hecho que un vóxel que está rodeado de otros que han sido marcados como pertenecientes a la región de interés, también será perteneciente a ésta.
- *tfSimplify*: parámetro que se introduce como verdadero o falso. Reduce el número de vértices para simplificar la ejecución del algoritmo. Lo marcamos como falso ya que, tras varias pruebas, comprobamos que aumentaba el tiempo de ejecución y no la calidad de los resultados.

## <span id="page-34-0"></span>4.5. Determinación del valor umbral

Antes de dar inicio a la ejecución del crecimiento de regiones, se realiza un análisis de los cortes axiales que segmentaremos con el fin de, para cada uno de ellos, tener un valor umbral y un valor de máxima distancia entre la semilla y el último píxel que se examinará como posible componente de la región, es decir, los valores *thresVal* y *MaxDist* que hemos definido anteriormente.

Para ello, se sigue la siguiente dinámica. Conocemos la posición de la semilla en el corte axial y, por lo tanto, también su valor de intensidad, ahora lo que hacemos es recorrer cada píxel hacia la derecha e izquierda de dicha semilla y estudiar si su valor de intensidad está dentro de cierto rango de valores que se considerarán como componentes de gris pertenecientes a la médula espinal, los cuales tienen mayor intensidad que cuando se llega al líquido que la rodea.

Con esto, lo que pretendemos es obtener una gráfica que nos permita ver la diferencia de niveles de gris entre lo que se considera médula y el líquido circundante a ésta que nos marca el final de nuestra región de interés, como en la imagen que se muestra a continuación.

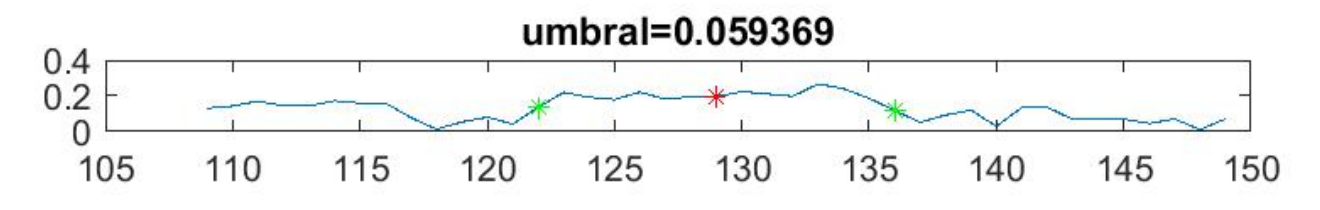

*Figura 23: Variación de niveles de gris médula-líquido circundante*

En la primera iteración se calcula la mediana de intensidad de la semilla y los dos píxeles colindantes para tener un valor más generalizado, en las siguientes iteraciones, si el píxel que se analiza es mayor que el 75% de esa mediana, se incluye como médula y si no, se corta la zona de interés. Esto se hace tanto examinando en sentido izquierdo como en sentido derecho de la semilla y recalculando la mediana cada vez que se añade un nuevo pixel.

Las marcas verdes que observamos en la gráfica de la Figura 23, indican las posiciones en las que el valor de gris deja de ser mayor al 75% de la mediana que hemos ido calculando, y la marca roja indica la posición y valor de la semilla.

En la Figura 23, podemos observar la gráfica correspondiente a la variación de los niveles de gris de esa línea horizontal blanca que hemos ido determinando y que vemos que atraviesa la médula en la Figura 24.

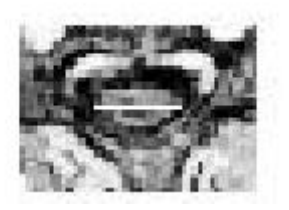

*Figura 24: Línea de detección de la médula*

La siguiente figura corresponde a la posición de la semilla en la imagen axial.

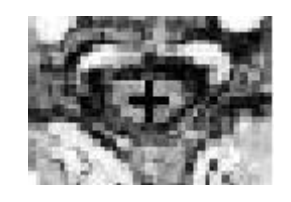

*Figura 25: Posición de la semilla en el corte axial*

Una vez conocido esto, el umbral se determina como el 40% de la diferencia entre el valor máximo y mínimo de gris que queda dentro del rango de las marcas que señalamos como verdes. Es decir, de esa línea blanca que trazamos, nos quedamos con el valor máximo y mínimo de gris y calculamos su diferencia.

Esto lo hacemos así para ser más restrictivos y asegurar que el pixel que examinemos, va a ser con seguridad mayor que el valor mínimo de gris y menor que el valor máximo, ya que, por ejemplo, si eligiésemos como valor umbral, el 50% de la diferencia entre el valor máximo y mínimo, nos arriesgaríamos demasiado a que en las últimas iteraciones de la segmentación, cuando el valor de intensidad medio al que se le aplica el umbral y nos marca el límite, es más generalizado, diésemos por válidos píxeles que en realidad, están fuera de la zona de interés.

En este proceso, como hemos dicho anteriormente, calculamos también la máxima distancia entre la semilla y el último píxel que se examinará como posible componente de la región. Para ello, nos quedamos con los valores de pixel marcados en verde en la gráfica, los que delimitan la anchura de la médula, y restamos el mayor (pixel que marca el final de la zona medular en la imagen axial) con el menor (pixel que marca el inicio de la zona medular en la imagen axial) para después quedarnos con la mitad de esta resta, algo así como el "radio" de la médula en píxeles.

$$
MaxDist\left(px\right) = \frac{ancho\ de\ la\ médula\left(px\right)}{2}
$$
 (2)

#### <span id="page-37-0"></span>4.6. Segmentación

Una vez llegados a este punto, el usuario ya sólo tendrá que pulsar el botón de *"Segmentation"*  para que el algoritmo de crecimiento de regiones se aplique en cada corte axial de nuestra zona de interés, con los parámetros calculados en los pasos anteriores.

Con ello, obtendremos una máscara para cada corte axial (ver Figura 26, donde vemos unos ejemplos de detección de médula segmentada (en blanco) sobre la imagen axial), las cuales iremos colocando en una matriz 3D para tener como resultado final un volumen de máscaras de la médula, que, al multiplicarlo por el volumen completo creado anteriormente mediante todas las imágenes axiales, dará lugar a la segmentación de la médula buscada en 3D. Ver Figura 27.

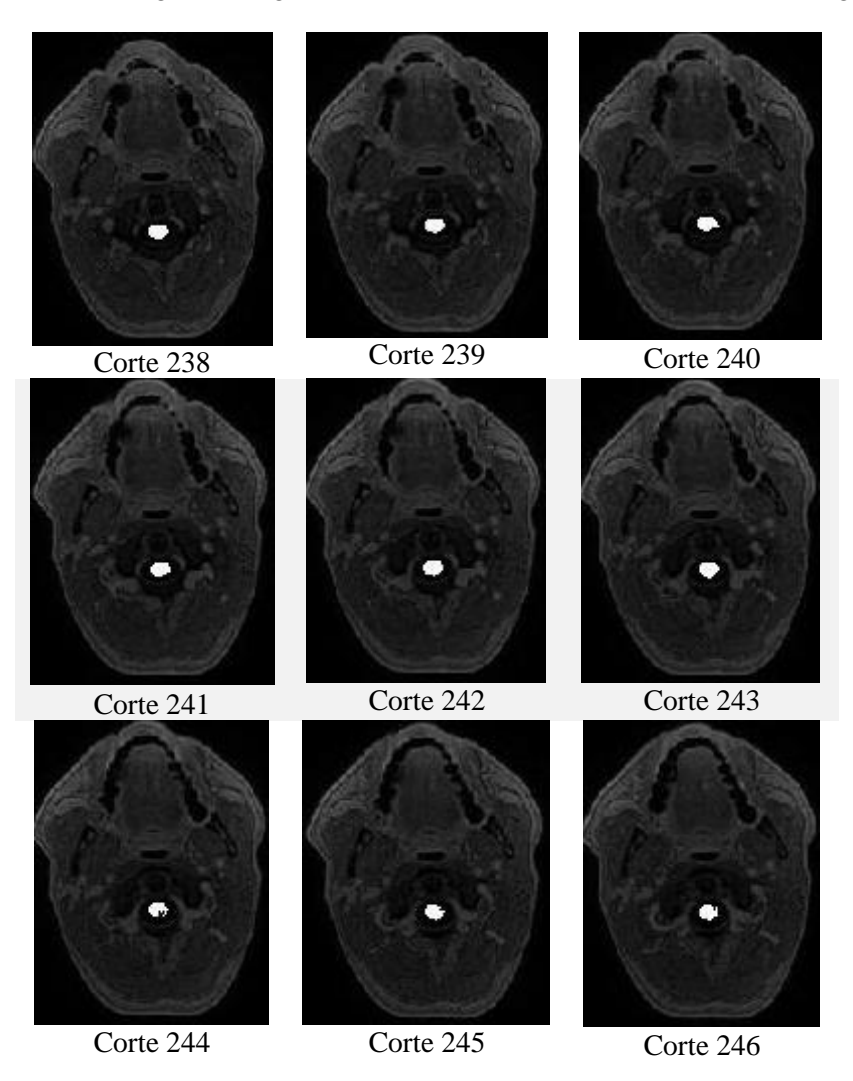

*Figura 26: Ejemplo de secuencia de médula segmentada sobre la imagen original*

## Segmentación en 3D

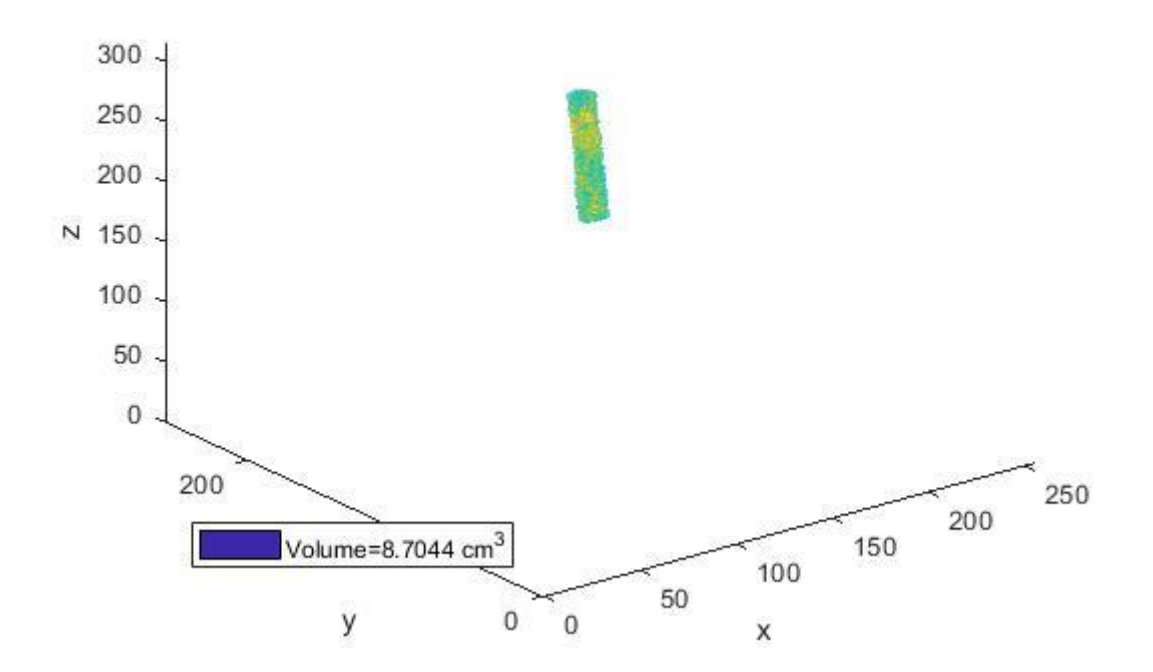

*Figura 27: Porción de médula segmentada en 3D*

## <span id="page-39-0"></span>5. Resultados

En este apartado veremos una serie de ejemplos procedentes de los 9 casos que obtuvimos del repositorio PACS (*Picture Archiving and Communication System*) del HULAFE con el fin de analizarlos y estudiar el rendimiento de nuestra herramienta.

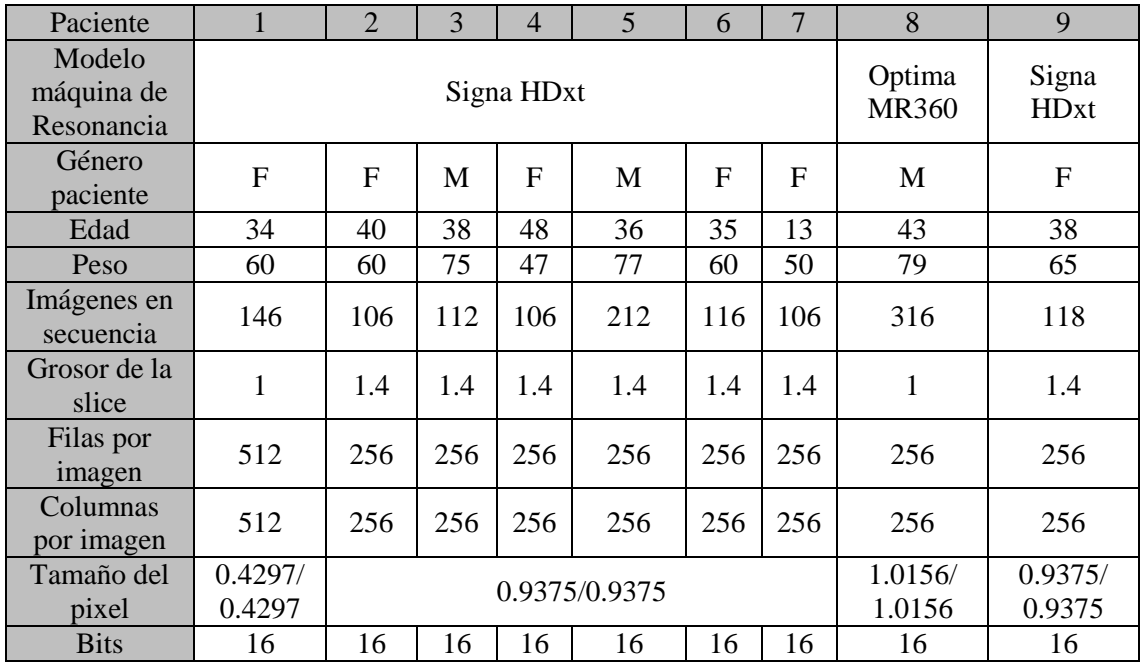

*Tabla 1: Información de cada caso de los pacientes analizados*

## <span id="page-39-1"></span>5.1. Dependencia de la interactuación del usuario

Vamos a ver algunas situaciones que tienen lugar durante la obtención de algunos de los parámetros de entrada que son necesarios cuando llamamos al algoritmo de segmentación. Éstos son los valores *thresVal* y *MaxDist,* descritos anteriormente en el apartado 4.4 de la metodología.

El éxito de éste cálculo está muy ligado a la posición de la semilla en cada imagen axial, es decir, a la interacción del usuario, ya que cuanto más centrada en la médula quede la línea que éste debe orientar al introducir el punto de referencia, mejor posicionada estará la semilla al cambiar al plano axial, lo cual depende también de la elección de imagen sagital que el usuario haga para introducir el punto de referencia, la cual debería ser en la que mejor se vea e identifique la médula, es decir, donde más ancha ésta se vea, con el fin de que la semilla, al pasar al plano axial, esté lo más centrada posible en la médula.

Un ejemplo de línea correctamente orientada y de una imagen sagital en la que la médula se observa bien es el que podemos ver en la siguiente imagen:

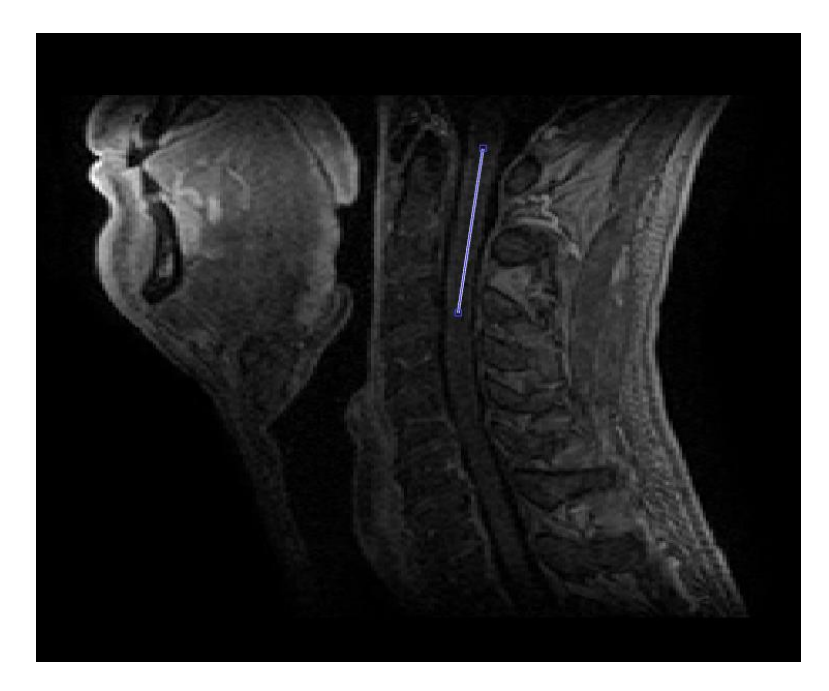

*Figura 28: Línea de referencia correctamente centrada en la médula*

Mientras que, en la siguiente, la imagen sagital escogida no es óptima (vemos que corresponde a una zona donde la médula empieza a estrecharse) y además la línea de referencia está muy al borde de la zona de interés.

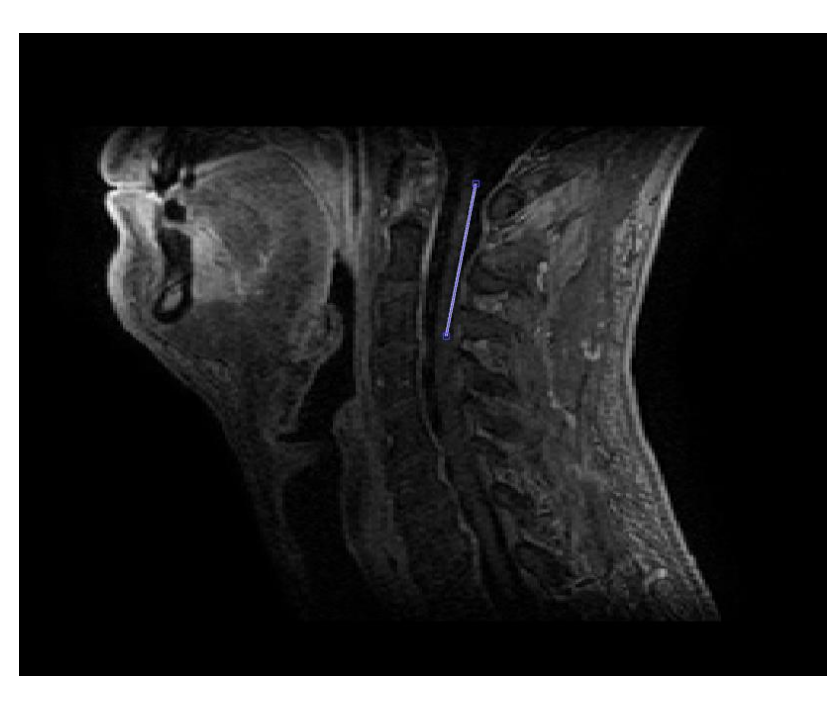

*Figura 29: Ineficaz elección del usuario*

Esta mala elección se extrapola, como ya hemos dicho, a la posición de las semillas, ya que de ello depende que éstas queden perfectamente centradas en la médula al pasar al plano axial o no.

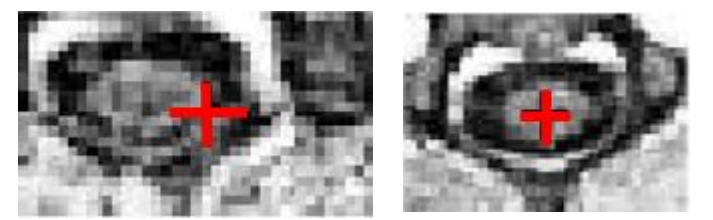

*Figura 30: a) Semilla mal centrada, b) Semilla correctamente centrada*

## <span id="page-41-0"></span>5.2. Detección de la transición médula-líquido circundante

Aunque la elección del usuario sea la óptima , puede darse el caso, durante el cálculo de *thresVal* y *MaxDist* , que en la imagen axial, la zona que compone la médula tenga muchas variaciones en los valores de gris, por lo que al detectar la línea que nos indica el corte médula-líquido circundante descrita en el apartado 4.3, se confundan bajadas de intensidad provenientes de pequeñas "manchas" en la zona de la médula con las bajadas de intensidad que señalan la transición con el líquido circundante. Estas manchas las podemos ver rodeadas en rojo en el ejemplo de la Figura 31.

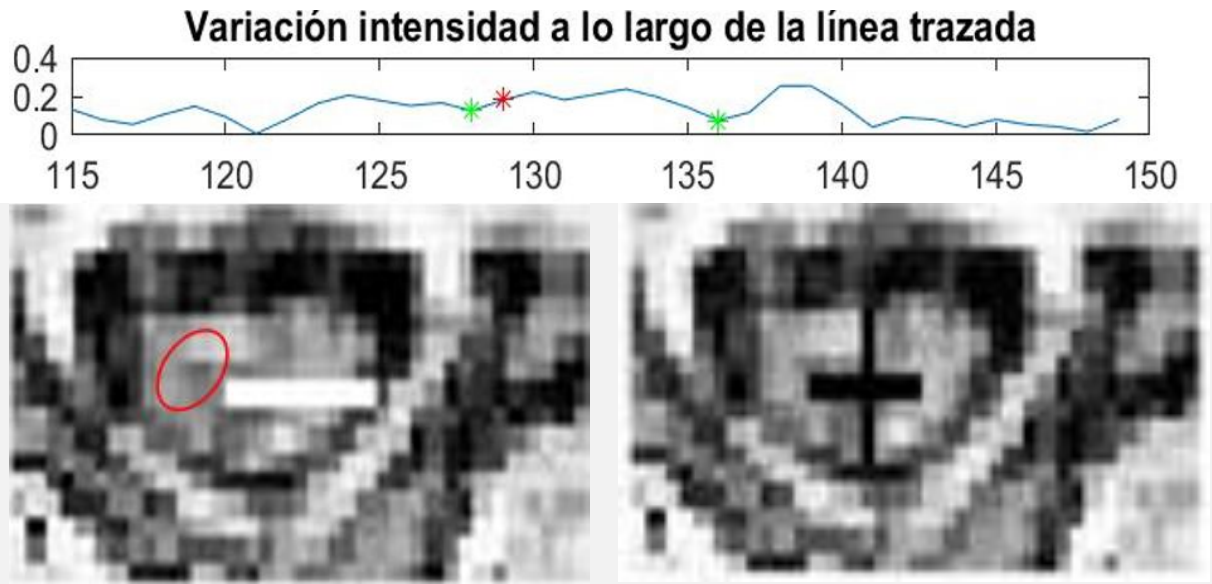

**Línea trazada automáticamente Posición de la semilla en la imagen axial** *Figura 31: Ejemplo de confusión en la detección médula-líquido*

Recordamos que las marcas verdes que observamos en la gráfica superior de la Figura 31, indican las posiciones en las que el valor de gris deja de ser mayor al 75% de la mediana que hemos ido calculando, y la marca roja indica la posición y valor de la semilla.

Para solventar éste tipo de confusiones, el valor de *MaxDist* que utilizamos en el algoritmo del crecimiento de regiones, es una media de todos los calculados en cada imagen axial durante la etapa de ajuste, como indica la ecuación (3), con el fin de compensar este tipo de fallos.

$$
MaxDistFinal(px) = \frac{\sum_{i=core\,axial} \frac{ancho\,de\,la\,meal\,a(x) }{2}}{n^{\circ}\text{cortes\,axiales}} \qquad (3)
$$

Estos fallos a los que nos referimos, se refieren al hecho de que la línea de detección unas veces sea más grande de lo correcto y otras más pequeña, y que dicho valor, el cual recordamos es la máxima distancia a la posición de la semilla inicial, en píxeles, que el algoritmo recorrerá para buscar posibles vecinos pertenecientes a la futura región segmentada, esté más cerca del correcto, ya que éste error ocurre en la minoría de las imágenes axiales de interés, siendo normalmente el cálculo de la transición satisfactorio, como podemos ver en la Figura 32.

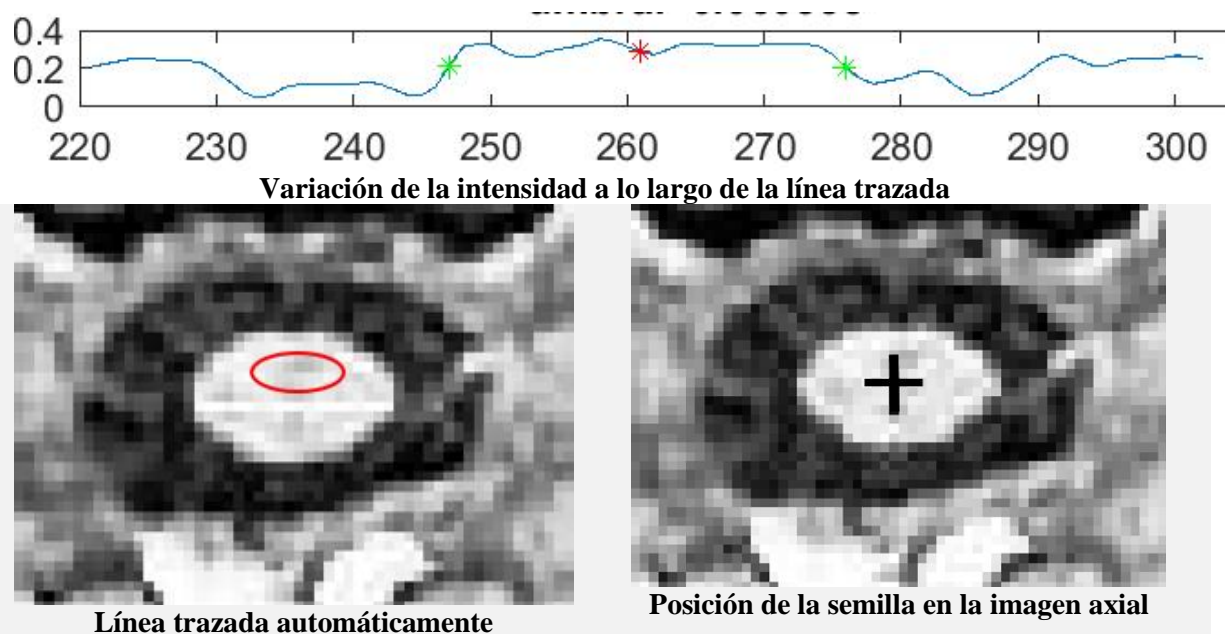

*Figura 32: Ejemplo de correcta detección transición médula-líquido*

Como podemos observar, por ejemplo, en la zona rodeada en rojo, dentro de la zona de la médula no hay ninguna bajada de intensidad lo suficientemente grande previa a la que tiene lugar cuando llega la transición médula-líquido como para originar confusión y error, por lo que la línea detecta la zona perteneciente a la médula correctamente.

## <span id="page-42-0"></span>5.3. Segmentación mediante crecimiento de regiones

Vamos ahora a analizar los resultados de la herramienta teniendo en consideración los posibles errores que ésta puede tener y que acabamos de considerar, ya sea por una incorrecta interactuación humana o por las limitaciones propias del método de segmentación utilizado.

En la Figura 33 vemos un ejemplo de una segmentación correcta. Las imágenes axiales muestran que la zona de interés, es decir, la médula, es muy homogénea y ésta perfectamente delimitada y diferenciada del resto de estructuras presentes en la imagen, lo que facilita la segmentación y no conduce a que el algoritmo confunda éstas estructuras como pertenecientes a la zona medular, ni por motivos de cercanía en términos de píxeles ni en términos de valores de gris.

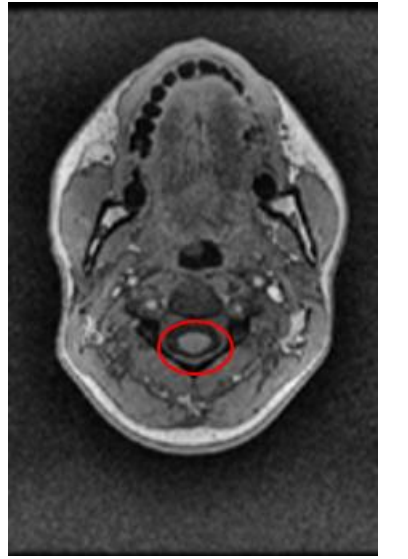

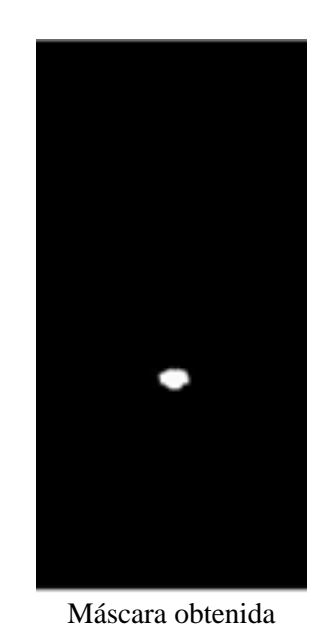

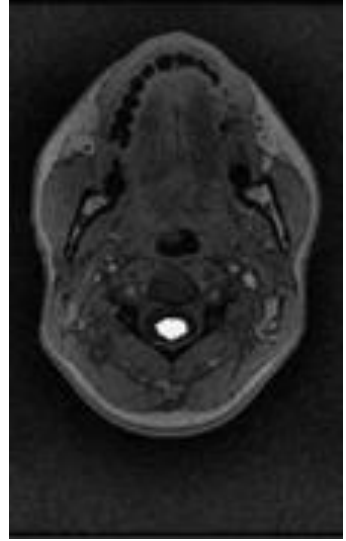

Corte axial original Máscara obtenida Zona segmentada en el corte axial

*Figura 33: Médula en posición óptima. Buena segmentación.*

Sin embargo, también nos podemos encontrar casos en los que la médula no se encuentra tan delimitada y diferenciada del resto de estructuras, ya sea por cercanía o por semejanza en los valores de gris, lo que puede conducir a error y confusión, siendo la segmentación totalmente errónea en los peores casos o simplemente no estar ajustada totalmente al resultado que sería óptimo.

En la Figura 34 vemos un ejemplo de lo que acabamos de describir, donde la médula aparece muy próxima a estructuras semejantes en valores de gris, lo que empeora un poco la exactitud de la segmentación.

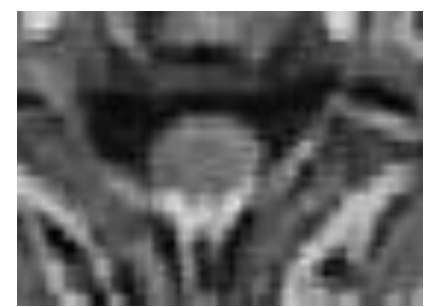

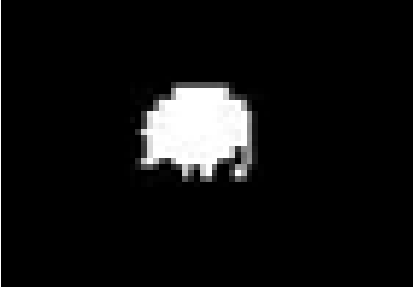

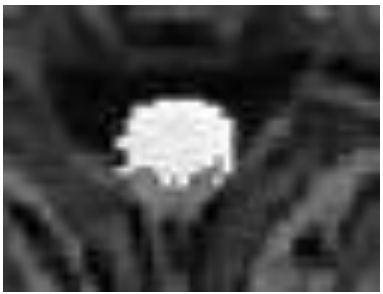

Corte axial original Máscara obtenida Zona segmentada en el corte axial

*Figura 34: Médula en posición poco favorable.*

### <span id="page-44-0"></span>5.4. Comparación entre segmentación manual y semiautomática. DICE.

Ahora vamos a hacer un análisis de nuestra herramienta mediante la comparación de la segmentación que ésta obtiene con la segmentación manual que generamos a través de la aplicación ITK-SNAP, un software usado para segmentar estructuras en 3D a partir de imágenes médicas y el cual tiene un aspecto semejante al de la Figura 35.

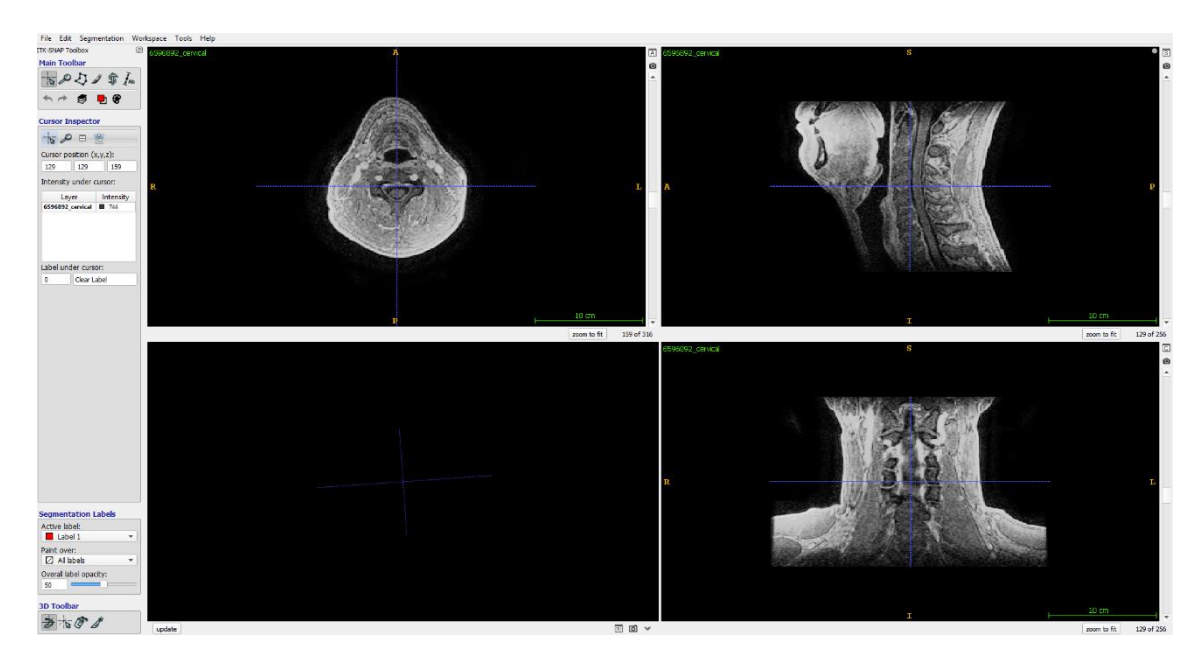

*Figura 35: Interfaz principal de ITK-SNAP*

Para obtener la segmentación, debemos ir recorriendo todos los cortes pertenecientes al tramo de médula que deseamos que sea segmentada e ir "coloreando" manualmente y señalando de rojo mediante la interacción con el ratón la zona que nos interesa que forme parte de nuestra segmentación, como podemos ver en la Figura 36.

![](_page_45_Picture_0.jpeg)

*Figura 36: Segmentación de un corte axial en ITK-SNAP*

Esta aplicación nos proporciona un interfaz amigable para poder segmentar manualmente cada corte perteneciente a la sección de interés y, finalmente, obtener una segmentación en formato NIFTI, la cual se ha convertido posteriormente a DICOM para poder cargarla en nuestra herramienta desarrollada en Matlab y comprobar qué grado de similitud existe mediante el coeficiente de similitud para segmentaciones de imagen conocido como Sørensen-Dice. Este valor de similitud está en el rango entre 0 y 1, donde 1 indica que la segmentación en las dos imágenes es perfectamente igual y 0 todo lo contrario.

![](_page_45_Picture_3.jpeg)

*Figura 37: Ejemplo de: a) segmentación manual, b) automática de nuestra herramienta y c) superposición*

En la podemos Figura 37 ver un ejemplo del resultado de las distintas segmentaciones, donde en la tercera imagen, la zona blanca corresponde a los valores coincidentes, la magenta a los no coincidentes que sólo se encuentran en la segmentación automática y la verde los no coincidentes que sólo se encuentran en la segmentación manual.

Que el DICE no sea 1, no significa que la segmentación automática sea incorrecta, ya que la manual tampoco es perfectamente exacta e incluso a veces es peor que la que nos proporciona nuestra herramienta, como podemos ver en los ejemplos de las siguientes figuras.

![](_page_46_Picture_0.jpeg)

*Figura 38: Ejemplo de superposición de máscaras donde la segmentación manual es peor que la automática*

En todos los casos analizados y procesados por nuestra herramienta, hemos obtenido segmentaciones que, comparadas con las obtenidas manualmente, el coeficiente DICE que se obtiene al comparar las máscaras axiales individualmente, no baja de 0.78.

Como mostrar los coeficientes DICE de todas las imágenes axiales procesadas en cada caso se traduce en tablas de datos muy extensas y de ardua lectura, en la tabla se muestra, para cada caso, una media de los coeficientes DICE de las imágenes axiales que componen la segmentación.

![](_page_46_Picture_168.jpeg)

*Tabla 2: Media de coeficientes DICE en cada caso*

Como podemos observar en la Tabla 2, la desviación típica de cada caso nos da una referencia para saber si durante la segmentación completa hay cierta progresividad y coherencia entre las máscaras de cada imagen axial que la componen.

Por ejemplo, observamos que en el caso 2, la desviación típica del DICE es muy baja, lo que se traduce en una segmentación bastante homogénea y estable durante toda su trayectoria. Esto se debe a causas como la buena distinción entre la médula y el resto de estructuras cercanas. Todo ello lo podemos ver en la Figura 39.

![](_page_47_Figure_0.jpeg)

*Figura 39: Ejemplo de desviación típica DICE baja: a) Segmentación 3D, b) Vista del caso en sagital*

En cambio, el caso 9 tiene una desviación típica más alta, lo que da a entender que durante la segmentación de nuestro tramo de médula, las máscaras de las distintas imágenes axiales difieren mucho entre ellas. Esto no debería de ser así, ya que, aunque la forma de la médula va variando durante su curso, esta variación es muy suave. Dicha diferencia entre máscaras de la médula de las distintas imágenes axiales, puede deberse a la similitud en valores de gris con estructuras que están demasiado cercanas, confundiéndose así como componentes de la región perteneciente a la médula espinal.

Esto lo podemos observar en la Figura 40, donde en la segmentación en 3D vemos como hay ciertos salientes de la médula que se corresponden, en la vista sagital, con las zonas donde la médula espinal está más cerca de otras estructuras y es más difícilmente diferenciable.

![](_page_47_Figure_4.jpeg)

*Figura 40: Ejemplo de desviación típica DICE alta: a) Segmentación 3D, b) Vista del caso en sagital*

## <span id="page-48-0"></span>5.5. Segmentación en 3D

La herramienta desarrollada también nos permite ver el volumen en 3D de nuestra segmentación. Obtenido mediante la multiplicación del volumen creado con las imágenes axiales pertenecientes a la secuencia axial T1 3D del paciente, con el volumen que formamos a partir de las máscaras axiales que vamos obteniendo tras la segmentación automática.

De esta forma, obtenemos un volumen 3D sólo de la zona de médula de interés, como podemos ver en la Figura 41.

![](_page_48_Figure_3.jpeg)

![](_page_49_Figure_0.jpeg)

![](_page_49_Figure_1.jpeg)

![](_page_49_Figure_2.jpeg)

![](_page_49_Figure_3.jpeg)

*Figura 41: Segmentaciones de cada caso*

Observamos en la Figura 41 que existen diferentes intensidades en la porción de la médula, por ejemplo zonas hiperintensas (más amarillas en el falso color) las cuales podrían ser indicativo de posibles lesiones o anomalías de ésta y focos de observación para un médico interesado en realizar mejores diagnósticos y estudios.

Como hemos visto en el apartado [3.2.4,](#page-16-0) en las exploraciones T1 las lesiones se identifican mediante manchas más oscuras, lo que en nuestro caso se traduce en valores de gris mayores, identificados por colores más amarillentos, como hemos mencionado anteriormente, en el mapa de color.

Así es como mediante la interpretación de la segmentación y las distintas intensidades en los distintos puntos de ésta, se pretende facilitar a los médicos la comprensión y estudio en la Esclerosis Múltiple, la monitorización de su evolución y la investigación de cuáles son los mecanismos responsables de la acumulación de discapacidad irreversible.

## <span id="page-51-0"></span>6. Conclusiones

El presente trabajo se ha centrado en el desarrollo de una metodología de segmentación de la médula espinal cervical a partir de imágenes de Resonancia Magnética para la ayuda al diagnóstico y seguimiento de pacientes de Esclerosis Múltiple. Permitiendo obtener información objetiva de relevancia en la progresión y tratamiento de los efectos de la enfermedad

Para ello, se ha revisado la documentación existente sobre técnicas actuales de segmentación e implementado mediante MatLab [16], [17], [18], un método de segmentación de imágenes de Resonancia Magnética creando una interfaz gráfica de usuario mediante la cual, el interesado puede cargar una secuencia de imágenes de RM y seleccionar la posición inicial y longitud de médula espinal que desea tener segmentada.

Esto permite al usuario una ayuda al diagnóstico y seguimiento de pacientes con dicha enfermedad, de manera que le facilita la identificación de regiones más intensas las cuales pueden indicar posibles lesiones y correlar así la presencia de éstas con el estado de la enfermedad.

Esto es posible con una mínima interacción humana, a partir únicamente de una línea de referencia, la cual el usuario debe correctamente posicionar según el procedimiento descrito en el presente documento, lo cual facilita mucho el proceso de segmentación, en tiempo y esfuerzo, frente a la laboriosa segmentación manual.

Para verificar el funcionamiento de la herramienta desarrollada, se han recolectado diferentes casos reales de pacientes con Esclerosis Múltiple del Hospital Universitario y Politécnico La Fe. Los cuales se han segmentado manualmente mediante el software de segmentación de imágenes médicas ITK-SNAP, con el fin de la posterior comparación con nuestra zona de médula segmentada automáticamente.

Los resultados de las segmentaciones son óptimos en todos los casos estudiados, sin embargo, como hemos ido viendo durante este documento, hay algunas limitaciones que pueden venir influenciadas por la calidad de la adquisición y/o por la interactuación del usuario que puede conducir a resultados subóptimos de la segmentación.

Finamente, ésta herramienta es capaz de visualizar el volumen en 3D de la porción de médula segmentada junto a un mapa de colores que indica los diferentes niveles de intensidad, todo ello con el fin de facilitar la comprensión y estudio en la Esclerosis Múltiple, monitorizar su evolución e intentar definir los mecanismos responsables de la acumulación de discapacidad irreversible, síntoma principal de dicha enfermedad.

# <span id="page-52-0"></span>7. Líneas futuras

Como líneas futuras tenemos el desarrollo de una nueva metodología de segmentación totalmente automática de la médula espinal cervical a partir de imágenes de Resonancia Magnética para la ayuda al diagnóstico y seguimiento de pacientes de Esclerosis Múltiple, capaz de obtener la volumetría de dicha estructura y ayudar al diagnóstico y seguimiento de pacientes de Esclerosis Múltiple.

Éste objetivo se fundamenta en que actualmente, en el manejo clínico de los trastornos del sistema nervioso central, lo que más se considera son los criterios cualitativos de la intensidad de señal en la médula, pero hay investigaciones que sugieren que tanto el cálculo de la atrofia de la médula espinal como el aprovechamiento de la región de interés segmentada para la detección de lesiones medulares por Esclerosis Mútiple permitirían obtener información objetiva de relevancia en la progresión y el tratamiento de los efectos de la enfermedad.

Para ello, se pretende llevar a cabo el desarrollo de técnicas avanzadas basadas en diferentes modelos, principalmente algoritmos adaptativos iterativos de optimización basados en Deep Learning, niveles cognitivos y/o de comportamiento. De este modo, se quiere llegar a la automatización de los parámetros de selección de las técnicas como: regiones de Interés (localización automática de la médula), puntos de inicio del crecimiento, contornos iniciales, morfología matemática, interpolación, gradientes, transformadas…

Durante el desarrollo, se pretende contar con la valoración por parte de los radiólogos especialistas de neurología del Hospital Universitario y Politécnic La Fe (HUPLAFE), mediante la utilización de la herramienta a modo de apoyo cada vez que se disponga de un nuevo caso. Integrándola en la plataforma de biomarcadores de imagen del grupo GIBI230 del HUPLAFE.

Esta plataforma está ya integrada con el sistema de información hospitalario y permite gestionar pacientes en una cola de trabajo para el análisis de biomarcadores de imagen. La aplicación está desarrollada en web y permite conectar e incorporar nuevos módulos o plugins de análisis de biomarcadores de imagen, así como su respectivo informe estructurado.

La ventaja competitiva de esta integración, frente a otros desarrollos de fabricantes, es que el radiólogo podrá realizar la evaluación de los biomarcadores directamente desde su puesto de trabajo, sin la necesidad de trasladar las imágenes del paciente a otros equipos para su análisis. La plataforma de biomarcadores tiene una conexión de recepción y envío al sistema de información centralizada del Hospital (PACS) que facilita la comunicación de las imágenes y los respectivos informes estructurados.

El producto final resultante se encontraría muy cercano a mercado, puesto que el prototipo final desarrollado se validaría desde el punto de vista de la usabilidad en un entorno real como es el Área Clínica de Imagen Médica del Hospital Universitario y Politécnico La Fe. La inclusión de estas medidas y del informe estructurado tendría un claro impacto en el diagnóstico y seguimiento terapéutico de la Esclerosis Múltiple, objetivo principal y presente desde el inicio de éste trabajo Fin de Máster.

## <span id="page-53-0"></span>8. Bibliografía

[1] Esclerosis Múltiple. Esperanza en la Investigación. National Institute of Neurological Disorders and Stroke National Institutes of Health. NIH Publication No. 12-75s June 2012.

[2] Resonancia magnética cerebral: secuencias básicas e interpretación. Diego Miguel Rivera, Sofía Puentes, Ligia Caballero.

[3] Regional Cervical Cord Atrophy and Disability in Multiple Sclerosis: A Voxel-based Analysis. Paola Valsasina, MSc Maria A. Rocca, MD Mark A. Horsfield, PhD Martina Absinta, MD Roberta Messina, MD Domenico Caputo, MD Giancarlo Comi, MD Massimo Filippi, MD

[4] Fully automated segmentation of the cervical cord from T1-weighted MRI using *PropSeg*: Application to multiple Sclerosis. Marios C, Ahmed M, Benjamin De Leener, Hugh Kearney, Carmen Tur, Daniel R.Altmann, Floriana De Angelis, Domenico Plantone, Olga Ciccarelli, David H.Miller, Julien Cohen-Adad, Claudia A.M, Gandini Wheeler-Kingshott.

[5] Semi-Automatic Segmentation and Modeling of the Cervical Spinal Cord for Volume Quantification in Multiple Sclerosis Patients from Magnetic Resonance Images. Pavlina Sonkovaa, Iordanis E. Evangelou, Antonio Galloa, Fredric K. Cantora, Joan Ohayona, Henry F. McFarlanda and Francesca Bagnatoa.

[6] Prados, F. et al. Fully automated grey and white matter spinal cord segmentation. Sci. Rep. 6, 36151; doi: 10.1038/srep36151 (2016).

[7] abcblogs.abc.es/cerebro/public/post/prometedor-hallazgo-en-esclerosis-multiple-16632.asp/

[8] http://www.cuidateplus.com/enfermedades/neurologicas/esclerosis-multiple.html

[9] http://www.acdcentros.com/para-quien\_28/esclerosis-multiple\_80/esclerosis-multiple\_41

[10] Imagen por Resonancia Magnética (RM). Instituto Nacional de Bioingeniería e Imágenes Biomédicas. NiBiB.

[11] [http://www.abcfarma.net/inediasp/boletin\\_espalda/0430145\\_secuencia\\_FLAIR.shtml](http://www.abcfarma.net/inediasp/boletin_espalda/0430145_secuencia_FLAIR.shtml)

[12[\]https://blogsclerosismultiple.wordpress.com/2016/04/24/lo-que-debes-saber-sobre-la](https://blogsclerosismultiple.wordpress.com/2016/04/24/lo-que-debes-saber-sobre-la-resonancia-magnetica-en-la-em/)[resonancia-magnetica-en-la-em/](https://blogsclerosismultiple.wordpress.com/2016/04/24/lo-que-debes-saber-sobre-la-resonancia-magnetica-en-la-em/)

[13] Estándar y Protocolo de Imágenes médicas DICOM. Grupo PAS- Universidad de Deusto.

[14]<http://bmepedia.weebly.com/uploads/2/6/6/8/26683759/unit-5.pdf>

[15] The Royal College of Radiologists. Radiology Information systems. London: The Royal College of Radiologists, 2008.

[16] Segmentation Using a Region Growing Thresholding. Matei MANCAS, Bernard GOSSELIN, Benoît MACQ.

[17] Agrawal, Pankaj & Shriwastava, S.K. & Limaye, Shyamkant. (2010). MATLAB implementation of image segmentation algorithms. Proceedings - 2010 3rd IEEE International Conference on Computer Science and Information Technology, ICCSIT 2010. 3. 427 - 431. 10.1109/ICCSIT.2010.5564131.

[18] Image Segmentation using Region based techniques using MATLAB By: Dr. Rajeev Srivastava.

[19] Alberich-Bayarri, Angel & Marti-Bonmati, Luis & Lafuente, J & Guibelalde, Eduardo. (2013). Utilización segura de la resonancia magnética. Recomendaciones prácticas para el personal que trabaja con resonancia magnética. Radiología. 55. 99–106. 10.1016/j.rx.2012.10.005.

[20] https://www.anatolandia.com/2013/10/planos-anatomicos.html

[21] Martí-Bonmatí L, Alberich-Bayarri A, García-Martí G, et al. Biomarcadores de imagen, imagen cuantitativa y bioingeniería. Radiología. 2012; 54:269-78.

[22] Quantitative imaging test approval and biomarker qualification: interrelated but distinct activities. Buckler AJ, 2011.